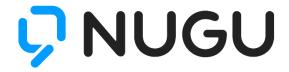

# **NUGU Developers**

# NUGU SDK Documentation (English)

2020. 11. 09.

V0.9

# NUGU Developers | Guide

| NUGU SDK                                            | 4   |
|-----------------------------------------------------|-----|
| Authentication                                      | 5   |
| Capability Interface                                | 13  |
| AudioPlayer                                         | 15  |
| Display                                             | 34  |
| System                                              | 53  |
| TTS                                                 | 59  |
| ASR                                                 | 63  |
| Text                                                | 74  |
| Location                                            | 77  |
| Extension                                           | 79  |
| Speaker                                             | 83  |
| Bluetooth                                           | 89  |
| Mic                                                 | 94  |
| Screen                                              | 98  |
| Battery                                             | 101 |
| Sound                                               | 103 |
| Platform                                            | 106 |
| iOS                                                 | 107 |
| Android                                             | 117 |
| Linux                                               | 127 |
| SDK UX Guide                                        | 135 |
| NUGU Devices                                        | 136 |
| Boot screen                                         | 144 |
| Voice Chrome                                        | 145 |
| NUGU Inside                                         | 150 |
| Error handling                                      | 155 |
| Related information                                 | 156 |
| NUGU conversation status                            | 157 |
| Layer policy                                        | 159 |
| Icon registration                                   |     |
| Unit supported by the UNIT tag in the speech option | 161 |
| Definition of terms                                 | 165 |

# **NUGU SDK**

NUGU SDK provides various AI functions based on voice interface by supporting NUGU platform interworking in different devices and apps. It transmits a user's request (voice command) to the NUGU platform according to the API format provided by the NUGU SDK and delivers the processing results of the NUGU platform to the client.

NUGU SDK transmits a user's request (voice command) to the NUGU platform and controls the functions of devices or applications according to the processing results of the NUGU platform.

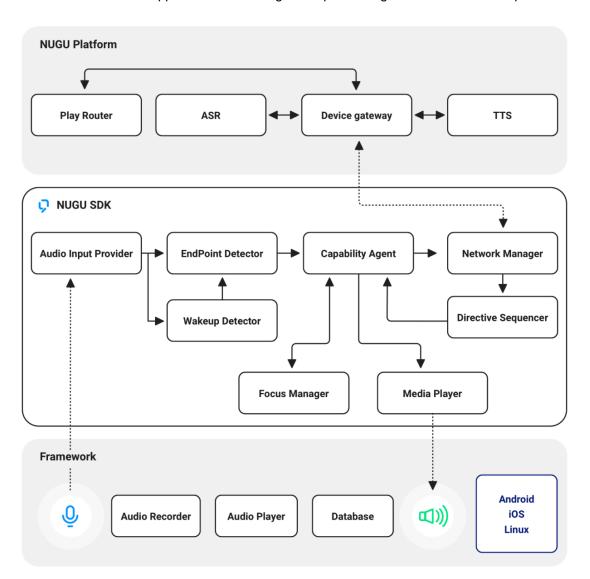

# **Authentication**

NUGU platform authentication supports the interface of OAuth 2.0, and NUGU's membership system follows SK Telecom's T ID.

For platform authentication, the Client ID and Client Secret separately issued by NUGU as well as Redirect Uri information registered by affiliates are required.

# **Authorize Endpoint**

Only response\_type=code can be used.

You can send the device's serial number using the data parameters.

{"deviceSerialNumber": "DEVICE\_SERIAL\_NUMBER"}

%7B%22deviceSerialNumber%22%3A%22DEVICE\_SERIAL\_NUMBER%22%7D

#### GET

# **Authorization Request (Authorize Endpoint)**

https://api.host.domain/v1/auth/oauth/authorize

#### Request

**Query Parameters** 

| client_id<br>REQUIRED  | string Using the issued ClientId. |                            |
|------------------------|-----------------------------------|----------------------------|
| response_type REQUIRED | string                            | Only codes can be used.    |
| redirect_uri REQUIRED  | string                            | Using the set RedirectUri. |
| scope<br>REQUIRED      | string                            | (TODO)                     |
| data<br>REQUIRED       | string                            | Including additional data  |
| state<br>REQUIRED      | string                            | Value used for CSRF        |

#### Response

• 302: Found

```
1 HTTP/1.1 302
2 Date: Mon, 14 Oct 2019 02:24:58 GMT
3 Location: {redirect_uri}?code={code}&state={state}
```

# **Token Endpoint**

Only grant\_type=refresh\_token and grant\_type=authorization\_code can be used.

The client authentication information uses the Body Parameter(application/x-www-form-urlencoded).

# **POST)** Token Request (Token Endpoint)

https://api.host.domain/v1/auth/oauth/token

#### Request

Form Data Parameters

| data<br>REQUIRED          | string | Additional data is included. ex) {"deviceSerialNumber":"DEVICE_SERIAL_NUMBER"} |
|---------------------------|--------|--------------------------------------------------------------------------------|
| grant_type REQUIRED       | string | authorization_code (New)                                                       |
| code<br>REQUIRED          | string | Using the code value you received as a response.                               |
| redirect_uri REQUIRED     | string | Using the redirect_uri applied to the authentication request.                  |
| client_id<br>REQUIRED     | string | Using the issued Clientld.                                                     |
| client_secret<br>REQUIRED | string | Using the issued ClientSecret.                                                 |

#### Response

#### • 200: OK

```
1 HTTP/1.1 200
2 Date: Mon, 14 Oct 2019 03:01:27 GMT
3 Content-Type: application/json; charset=UTF-8
4
5 {
6    "access_token" : "eyJhbGci0iJIUzI1NiIsInR5cCI6IkpXVCJ9.eyJleHAi0jM3MTg1MDU3I" token_type" : "Bearer",
8    "refresh_token" : "eyJhbGci0iJIUzI1NiIsInR5cCI6IkpXVCJ9.eyJleHAi0jE1NzM2MTE-
9    "expires_in" : 2147483646,
10    "jti" : "7725ef4f-778c-4452-97eb-8145ef5b293d"
11 }
```

#### • 400: Bad Request

```
invalid_request - Wrong request.
invalid_grant - Invalid grant_type.
unsupported_grant_type - Unsupported grant_type.
invalid_scope - Invalid scope.
redirect_uri_mismatch - It does not match the requested redirect_uri.
unsupported_response_type - Unsupported response_type.
```

```
1 HTTP/1.1 400
2 Date: Mon, 14 Oct 2019 04:22:45 GMT
3 Content-Type: application/json;charset=UTF-8
4
5 {"error":"invalid_grant","error_description":""}
```

#### • 401: Unauthorized

error.unauthorized - Unauthorized user information.

error.unauthorized\_client - Unauthorized client.

error.invalid\_token - Invalid token.

error.invalid\_client - Invalid client information.

error.access\_denied - Access is denied.

code.user\_account\_closed - This user is no longer registered.

code.user\_account\_paused - This user is inactive.

code.user\_device\_disconnected - This user is disconnected.

code.user\_device\_unexpected - Internal verification token does not match.

```
1 HTTP/1.1 401
2 Date: Mon, 14 Oct 2019 04:22:45 GMT
3 Content-Type: application/json;charset=UTF-8
4 WWW-Authenticate: Form realm="NUGU", error="invalid_client", error_description
5
6 {"error":"invalid_client","error_description":"Bad client credentials"}
```

# **POST** Token Refresh Request (Token Endpoint)

https://api.host.domain/v1/auth/oauth/token

#### Request

Form Data Parameters

| data<br>REQUIRED          | string | Additional data is included. ex) {"deviceSerialNumber":"DEVICE_SEERIAL_NUMBER"} |
|---------------------------|--------|---------------------------------------------------------------------------------|
| grant_type REQUIRED       | string | refresh_token (Refresh)                                                         |
| refresh_token REQUIRED    | string | Using the refresh_token you received as a response when issuing a new one       |
| client_id<br>REQUIRED     | string |                                                                                 |
| client_secret<br>REQUIRED | string |                                                                                 |

#### Response

• 200: OK

```
1 HTTP/1.1 200
2 Date: Mon, 14 Oct 2019 03:01:27 GMT
3 Content-Type: application/json;charset=UTF-8
4
5 {}
```

• 400: Bad Request

```
1 HTTP/1.1 400
2 Date: Mon, 14 Oct 2019 04:22:45 GMT
3 Content-Type: application/json;charset=UTF-8
4
5 {"error":"invalid_grant","error_description":""}
```

• 401: Unauthorized

```
1 HTTP/1.1 401
2 Date: Mon, 14 Oct 2019 04:22:45 GMT
3 Content-Type: application/json; charset=UTF-8
4
5 {"error":"invalid_client", "error_description":""}
```

# **Revoke Endpoint**

# **POST** Disconnection (Revoke Endpoint)

#### /v1/auth/oauth/revoke

#### Request

Form Data Parameters

| data<br>REQUIRED          | string |
|---------------------------|--------|
| token<br>REQUIRED         | string |
| client_id<br>REQUIRED     | string |
| client_secret<br>REQUIRED | string |

#### Response

• 200: OK

```
1 HTTP/1.1 200
2 Date: Mon, 14 Oct 2019 03:01:27 GMT
3 Content-Type: application/json; charset=UTF-8
4
5 {}
```

• 400: Bad Request

```
1 HTTP/1.1 400
2 Date: Mon, 14 Oct 2019 04:22:45 GMT
3 Content-Type: application/json;charset=UTF-8
4
5 {"error":"invalid_token","error_description":""}
```

• 401: Unauthorized

```
1 HTTP/1.1 401
2 Date: Mon, 14 Oct 2019 04:22:45 GMT
3 Content-Type: application/json; charset=UTF-8
4
5 {"error":"invalid_client", "error_description":""}
```

# **Introspect Endpoint**

# **POST** Connection Enquiry (Introspect Endpoint)

#### /v1/auth/oauth/introspect

#### Request

Form Data Parameters

| data<br>REQUIRED          | string |
|---------------------------|--------|
| token<br>REQUIRED         | string |
| client_id<br>REQUIRED     | string |
| client_secret<br>REQUIRED | string |

#### Response

• 200: OK

```
1 HTTP/1.1 200
2 Date: Mon, 14 Oct 2019 03:01:27 GMT
3 Content-Type: application/json; charset=UTF-8
4
5 {
6 "active":true
7 }
```

• 400: Bad Request

```
1 HTTP/1.1 400
2 Date: Mon, 14 Oct 2019 04:22:45 GMT
3 Content-Type: application/json;charset=UTF-8
4
5 {"error":"invalid_token","error_description":""}
```

• 401: Unauthorized

```
1 HTTP/1.1 401
2 Date: Mon, 14 Oct 2019 04:22:45 GMT
3 Content-Type: application/json; charset=UTF-8
4
5 {"error":"invalid_client", "error_description":""}
```

# Capability Interface

# **Capability Interface**

Capability Interface is composed of Event, Directive, Context, etc. as interfaces for controlling the device's functions in Play. Depending on the functions you want to provide in Play, you can combine several Capability Interfaces and deliver them to the device.

#### **Common Parameters**

These are the parameters commonly used in the Capability Interface.

- namespace: Name of the Capability Interface.
- name: Name of the Directive or Event.
- messageld: Id to identify one Directive or Event.
- dialogRequestId: Id for mapping the Event and Directive. One request(Event) and response(Directive) have the same dialogRequestId.
- playServiceld: Unique id value of Play. Included in the Directive or Event.
- version: Version of the Capability Interface.

# **Capability Agent**

Capability Agent, which is mapped 1:1 with Capability Interface, has been implemented to provide the functions defined in the Capability Interface.

In the Capability Agent, functions such as media playback are directly executed, but some functions that cannot be executed directly such as UI configuration are delegated to the Application.

#### **Event**

JSON format data that is transmitted from the device to the server; the JSON structure is defined in each Capability Interface.

#### **Directive**

JSON format data that is transmitted from the server to the device; the JSON structure is defined in each Capability Interface.

One or more Directives are delivered as a response value to the Event request.

# **Context**

Data indicating the current status of the Capability Agent; it is delivered to the server along with the Event.

#### **Structure**

```
1 {
2    "supportedInterfaces": {
3         "{{STRING}}": {}
4     },
5     "client": {
6         "os": "{{STRING}}",
7         "wakeupWord": "{{STRING}}",
8         "playStack": [
9         "{{STRING}}"
10     ]
11     }
12 }
```

| parameter                      | type                    | mandatory | description                                       |
|--------------------------------|-------------------------|-----------|---------------------------------------------------|
| supportedIntefacaces           | map                     | Υ         | Context information of the capability interface   |
| supportedIntefacaces.<br>key   | String                  | N         | Name of the Capability interface                  |
| supportedIntefacaces.<br>value | Object                  | N         | Context of the Capability interface               |
| client                         | map                     | Υ         | Client's context information                      |
| client.os                      | String                  | N         | Android, iOS, Linux                               |
| client.wakeupWord              | string                  | N         | Aria, Tinkerbell<br>Wakeup word set in the client |
| client.playStack               | Array <string></string> | N         | List of playServiceId running on the client       |

# SupportedInterfaces transport rule

- ASR.Recognize, Text.TextInput, System.SynchronizeState, Display.ElementSelected event
  - o Context of the entire capability interface
- Other events
  - o Context of the corresponding capability interface
  - o Only including versions within context of other capability interfaces

https://developers-doc.nugu.co.kr/nugu-sdk/capability-interface/audioplayer

# AudioPlayer

Interface for playing the audio source delivered by Play

# Version

The latest version is 1.2.

# **State Diagram**

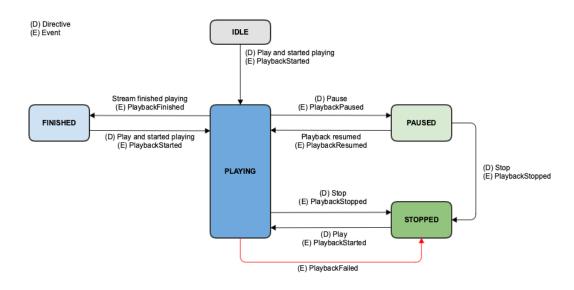

# **SDK Interface**

# **Using AudioPlayerAgent**

AudioPlayerAgent handles the device's control according to the AudioPlayer interface.

#### **Android**

You can access the AudioPlayerAgent instance through NuguAndroidClient instance.

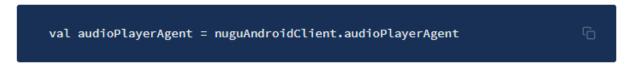

iOS

You can access the AudioPlayerAgent instance through NuguClient instance.

```
let audioPlayerAgent = nuguClient.audioPlayerAgent ြ
```

#### Linux

Through the CapabilityFactory::makeCapability function, you need to create AudioPlayerAgent and add it to NuguClient.

## Playback status monitoring

You can monitor the playback status of the audio track delivered to the Play directive.

#### **Android**

Add AudioPlayerAgentInterface.Listener.

#### iOS

Add AudioPlayerAgentDelegate.

#### Linux

Add IAudioPlayerListener.

## **UI configuration and control**

When playing tracks with AudioPlayer, the data required to configure the screen is included in Play directive's audioItem.metadata.template.

It may be terminated by a Stop directive or SDK's internal timer, etc., and may be changed by the UpdateMetadata directive.

The screen with the lyrics included in AudioPlayer.Template1 can be controlled by ShowLyrics, HideLyrics or ControlLyricsPage directive according to a user's speech.

#### **Android**

Add DisplayAggregatorInterface.Renderer

Add LyricsPresenter to handle UI control request.

```
val presenter = object: LyricsPresenter {
    override fun show(): Boolean {
        ...
    }
    override fun hide(): Boolean {
        ...
    }
    ...
    }
    audioPlayerAgent.setLyricsPresenter(presenter)
```

#### iOS

Add AudioPlayerDisplayDelegate.

#### Linux

Add IAudioPlayerListener.

#### **Control command**

With PUI, GUI, etc., a user can forward the Next/Previous/Favorites/Repeat/Shuffle requests to the event.

#### **Android**

```
1 // Next
2 audioPlayerAgent.next()
3 // Previous
4 audioPlayerAgent.prev()
5 // Favorite
6 audioPlayerAgent.requestFavoriteCommand(false)
7 // Repeat
8 audioPlayerAgent.requestRepeatCommand(RepeatMode.NONE)
9 // Shuffle
10 audioPlayerAgent.requestShuffleCommand(false)
```

#### iOS

```
1 //Next
2 audioPlayerAgent.next()
3 //Previous
4 audioPlayerAgent.prev()
5 // Favorite
6 audioPlayerAgent.requestFavoriteCommand(false)
7 // Repeat
8 audioPlayerAgent.requestRepeatCommand(.none)
9 // Shuffle
10 audioPlayerAgent.requestShuffleCommand(false)
```

#### Linux

```
1 //Next
2 audio_player_handler->next()
3 //Previous
4 audio_player_handler->prev()
5 // Favorite
6 audio_player_handler->requestFavoriteCommand(false)
7 // Repeat
8 audio_player_handler->requestRepeatCommand(RepeatType.NONE)
9 // Shuffle
10 audio_player_handler->requestShuffleCommand(false)
```

# Context

```
1 {
2    "AudioPlayer": {
3         "version": "1.2",
4         "playerActivity":{{STRING}}",
5         "token": "{{STRING}}",
6         "offsetInMilliseconds": {{LONG}},
7         "durationInMilliseconds": {{LONG}},
8         "lyricsVisible": {{BOOLEAN}}
9    }
10 }
```

| parameter              | type    | mandatory | description                                                                                                    |
|------------------------|---------|-----------|----------------------------------------------------------------------------------------------------|
| playerActivity         | string  | Υ         | Current state                                                                                                    |
| token                  | string  | N         | Token of the current track in use                                                                                        |
| offsetInMilliseconds   | long    | Υ         | Offset of the current track in use                                                                                       |
| durationInMilliseconds | long    | N         | Total playing time of the current track (not sent if the playing time is unidentifiable)                                 |
| lyricsVisible          | boolean | N         | Whether the lyrics screen is displayed in AudioPlayer; LyricsVisible is not sent on the devices that cannot show lyrics. |
|                        |         |           |                                                                                                    |

#### **Directives**

#### **Play**

Request to play a new track or the current one. (Play, Resume, Seek requests are included)

```
"header": {
  "namespace": "AudioPlayer",
  "name": "Play",
"messageId": "{{STRING}}",
  "dialogRequestId": "{{STRING}}}",
  "version": "1.1"
"payload": {
  "playServiceId": "{{STRING}}}",
  "sourceType": "{{STRING}}",
"cacheKey": "{{STRING}}",
  "audioItem": {
    "stream": {
      "url": "{{STRING}}}",
      "offsetInMilliseconds": {{LONG}}},
      "progressReport": {
        "progressReportDelayInMilliseconds": {{LONG}},
        "progressReportIntervalInMilliseconds": {{LONG}}
      "token": "{{STRING}}}",
      "expectedPreviousToken": "{{STRING}}}"
    },
    "metadata": {
      "template": {}
```

| parameter                                                                            | type   | mandatory | description                                                                                                    |
|--------------------------------------------------------------------------------------|--------|-----------|----------------------------------------------------------------------------------------------------|
| sourceType                                                                           | string | N         | <ul> <li>URL or ATTACHMENT(default setting is URL)</li> <li>In the case of ATTACHMENT, a url does not exist in the stream.</li> </ul>                                                                          |
| cacheKey                                                                             | string | N         | Unique key for media cache on a device (The device cache function is not a requirement.) - Media that cannot be cached will not be downloaded to the device.                                                   |
| audioltem.<br>stream                                                                 | object | Υ         |                                                                                                    |
| audioltem.<br>stream.<br>url                                                         | string | N         | URL of the audio contents (Only streaming by URL is supported) Does not exist if the sourceType is an ATTACHMENT.                                                                                              |
| audioItem.<br>stream.<br>offsetInMilliseconds                                        | long   | Υ         | Set how much offset to play from the start. If 0, play from the beginning                                                                                                    |
| audioItem.<br>stream.<br>progressReport.<br>progressReportDelayInMi<br>Iliseconds    | long   | N         | The ProgressReportDelayElapsed Event occurs once after the specified time since playback started. (Regardless of the offsetInMilliseconds value, it means an absolute value based on the contents' start time) |
| audioltem.<br>stream.<br>progressReport.<br>progressReportIntervalIn<br>Milliseconds | long   | N         | The ProgressReportIntervalElapsed Event occurs every specified cycle after starting playback (regardless of the offsetInMilliseconds value, it means an absolute value based on the contents start time)       |
| audioltem.<br>stream.<br>token                                                       | string | Υ         | Token representing the current stream                                                                                                    |
| audioItem.<br>stream.<br>expectedPreviousToken                                       | string | N         | Token representing the previous stream                                                                                                    |
| audioltem.<br>metadata                                                               | object | N         |                                                                                                    |
| audioltem.<br>metadata.<br>template                                                  | object | N         | For each type of format, in case the corresponding technology template is not defined below, the device including the display should show a default screen.                                                    |

```
"metadata": {
  "disableTemplate": {{BOOLEAN}},
  "template": {
    "type": "AudioPlayer.Template1",
    "title": {
      "iconUrl": "{{STRING}}}",
      "text": "{{{STRING}}}"
    "grammarGuide": ["{{STRING}}}"],
    "content": {
      "title": "{{STRING}}}",
      "subtitle1": "{{STRING}}",
"subtitle2": "{{STRING}}",
      "imageUrl": "{{STRING}}}",
      "durationSec": "{{STRING}}}",
      "backgroundImageUrl": "{{STRING}}}",
      "backgroundColor": "{{STRING}}}",
      "badgeImageUrl": "{{String}}",
      "badgeMessage": "{{String}}",
      "lyrics": {
        "title": "{{String}}",
        "lyricsType": "{{String}}",
        "lyricsInfoList": [
            "time": {{Integer}},
            "text": "{{String}}"
          }
      "settings": {
        "favorite": {{BOOLEAN},
        "repeat": "{{String}}",
        "shuffle": {{BOOLEAN}}
```

| parameter                                   | type   | mandatory | description                                                                                                  |
|---------------------------------------------|--------|-----------|----------------------------------------------------------------------------------------------------|
| disableTemplate                             | bool   | N         | If true, the template is not displayed when playing AudioPlayer on the device with a screen. default - false |
| template.<br>Type                           | string | Y         | AudioPlayer template type<br>AudioPlayer.Template1<br>AudioPlayer.Template2                                  |
| template.<br>title.<br>iconUrl              | string | N         | icon image url                                                                                               |
| template.<br>title.<br>text                 | string | Y         | title text                                                                                                   |
| template.<br>content.<br>title              | string | Y         | Title of content area                                                                                        |
| template.<br>content.<br>subtitle1          | string | Y         | subtitle1                                                                                                    |
| template.<br>content.<br>subtitle2          | string | N         | subtitle2                                                                                                    |
| template.<br>content.<br>imageUrl           | string | Y         | image url                                                                                                    |
| template.<br>content.<br>durationSec        | string | N         | content duration in sec                                                                                      |
| template.<br>content.<br>backgroundImageUrl | string | N         | background image url                                                                                         |
| template.<br>content.<br>backgroundColor    | string | N         | background color<br>default - "#000"                                                                         |
| template.<br>content.<br>badgeImageUrl      | string | N         | URL of the Badge Image to be displayed in the upper right corner of the image (content.imageUrl)             |
| template.<br>content.<br>badgeMessage       | string | N         | Badge Message to be displayed in the lower left corner of the image (content.imageUrl)                       |
| template.<br>content.<br>lyrics             | object | N         | Information for displaying the lyrics on a screen                                                            |
| template.<br>content.<br>lyrics.<br>title   | string | Y         | Title to be displayed on the lyrics screen                                                                   |
| template.                                   | string | Y         | Type of lyrics; NONE (no caption), SYNC                                                                      |
|                                             |        |           |                                                                                                    |

| content. lyrics. lyricsType                                 |                        |                          | (caption synchronization), NON_SYNC (no caption synchronization)                                                                                     |
|-------------------------------------------------------------|------------------------|--------------------------|----------------------------------------------------------------------------------------------------|
| template.<br>content.<br>lyrics.<br>lyricsInfoList          | array of<br>lyricsInfo | Υ                        | The list of the lyrics' content (lyricsInfo) The default value is an empty array.                                                                    |
| template.<br>content.<br>lyrics.<br>lyricsInfoList.<br>time | integer                | Y(lyricsType<br>== SYNC) | Time information (in millisecond units) at the time when lyricsInfo is displayed.                                                                    |
| template. content. lyrics. lyricsInfoList. text             | string                 | Υ                        | Lyrics at the time when lyricsInfo is displayed                                                                                                    |
| template.<br>content.<br>settings                           | object                 | N                        | Displaying the information set by a user; -In Play, you can set the subfields to be displayedYou can use the Event and Directive for the set fields. |
| template.<br>content.<br>settings.<br>favorite              | boolean                | N                        | Whether the track being played has Likes                                                                                                    |
| template.<br>content.<br>settings.<br>repeat                | string                 | N                        | Repeat the playlists setting; ALL (repeat all songs), ONE (repeat one song), NONE (no repeat)                                                        |
| template.<br>content.<br>settings.<br>shuffle               | boolean                | N                        | Whether to play the tracks of the playlist in random order                                                                                           |
| template.<br>grammarGuide                                   | list of string         | N                        | Guide for speech                                                                                                    |

#### audioItem.metadata.template - AudioPlayer.Template2

```
"metadata": {
    "disableTemplate": {{BOOLEAN}},
    "template": {
        "type": "AudioPlayer.Template2",
        "title": {
            "iconurl": "{{STRING}}",
            "text": "{{STRING}}",
            "grammarGuide": ["{{STRING}}"],
            "content": {
                "title": "{{STRING}}",
               "subtitle": "{{STRING}}",
                "imageUrl": "{{STRING}}",
                "durationSec": "{{STRING}}",
               "backgroundColor": "{{STRING}}"
}
```

| parameter                                   | type   | mandatory | description                                                                                                  |
|---------------------------------------------|--------|-----------|----------------------------------------------------------------------------------------------------|
| disableTemplate                             | bool   | N         | If true, the template is not displayed when playing AudioPlayer on the device with a screen. default - false |
| template.<br>type                           | string | Y         | AudioPlayer template type<br>AudioPlayer.Template1<br>AudioPlayer.Template2                                  |
| template.<br>title.<br>iconUrl              | string | N         | icon image url                                                                                               |
| template.<br>title.<br>text                 | string | Υ         | title text                                                                                                   |
| template.<br>content.<br>title              | string | Y         | Title of content area                                                                                        |
| template.<br>content.<br>subtitle           | string | Y         | subtitle                                                                                                    |
| template.<br>content.<br>imageUrl           | string | Υ         | image url                                                                                                    |
| template.<br>content.<br>durationSec        | string | N         | content duration in sec                                                                                      |
| template.<br>content.<br>backgroundImageUrl | string | N         | background image url                                                                                         |
| template.                                   | string | N         | background color                                                                                             |
|                                             |        |           |                                                                                                    |

| content.<br>backgroundColor |                  | default - "#000" |
|-----------------------------|------------------|------------------|
| template.<br>grammarGuide   | list of string N | Guide for speech |

# **Stop**

Request to stop playing the track

```
1 {
2    "header": {
3         "namespace": "AudioPlayer",
4         "name": "Stop",
5         "messageId": "{{STRING}}",
6         "dialogRequestId": "{{STRING}}",
7         "version": "1.0"
8     },
9     "payload": {
10         "playServiceId": "{{STRING}}"
11     }
12 }
```

#### **Pause**

Request to pause the track

# **UpdateMetadata**

Request to update the metadata UI setting information of the track

| parameter                                                  | type    | mandatory | description                                                                                                    |
|------------------------------------------------------------|---------|-----------|----------------------------------------------------------------------------------------------------|
| metadata. template. content. settings. favorite            | boolean | N         | Linked with settings.favorite of AudioPlayer.Template1                                                                         |
| metadata.<br>template.<br>content.<br>settings.<br>repeat  | string  | N         | Linked with settings.repeat of<br>AudioPlayer. Template1 ALL (repeat all<br>songs), ONE (repeat one song), NONE<br>(no repeat) |
| metadata.<br>template.<br>content.<br>settings.<br>shuffle | boolean | N         | Linked with settings.shuffle of AudioPlayer.Template1                                                                          |

## **ShowLyrics**

Request to display the lyrics screen.

## **HideLyrics**

Request to close the lyrics screen.

```
"header": {
    "namespace": "AudioPlayer",
    "name": "HideLyrics",
    "messageId": "{{STRING}}",
    "dialogRequestId": "{{STRING}}",
    "version": "1.1"
    },
    "payload": {
        "playServiceId": "{{STRING}}"
    }
}
```

# ControlLyricsPage

Request to move the scroll location on the lyrics screen.

| direction string Y PREVIOUS, NEXT | parameter | type   | mandatory | description    |
|-----------------------------------|-----------|--------|-----------|----------------|
|                                   | direction | string | Υ         | PREVIOUS, NEXT |

## **Events**

## **NextCommandIssued**

It is sent when a user requests to play the next track.

```
"header": {
    "namespace": "AudioPlayer",
    "name": "NextCommandIssued",
    "messageId": "{{STRING}}",
    "dialogRequestId": "{{STRING}}",
    "version": "1.0"
    },
    "payload": {
        "playServiceId": "{{STRING}}",
        "token": "{{STRING}}",
        "offsetInMilliseconds": {{LONG}}
}
}
```

| parameter            | type   | mandatory | description                                  |
|----------------------|--------|-----------|----------------------------------------------|
| token                | string | Υ         | Token of the currently playing stream        |
| offsetInMilliseconds | long   | Υ         | Offset value of the currently playing stream |

#### **PreviousCommandIssued**

It is sent when a user requests to play the previous track.

```
"header": {
    "namespace": "AudioPlayer",
    "name": "PreviousCommandIssued",
    "messageId": "{{STRING}}",
    "dialogRequestId": "{{STRING}}",
    "version": "1.0"
    },
    "payload": {
        "playServiceId": "{{STRING}}",
        "token": "{{STRING}}",
        "offsetInMilliseconds": {{LONG}}
}
}
```

| parameter            | type   | mandatory | description                                  |
|----------------------|--------|-----------|----------------------------------------------|
| token                | string | Υ         | Token of the currently playing stream        |
| offsetInMilliseconds | long   | Υ         | Offset value of the currently playing stream |

#### **FavoriteCommandIssued**

It is sent when a user requests "Add Current Track to Favorites" (including Likes).

| parameter | type    | mandatory | description                              |
|-----------|---------|-----------|------------------------------------------|
| favorite  | boolean | Υ         | Whether the track being played has Likes |

# RepeatCommandIssued

It is sent when a user requests "Repeat Current Track."

```
"header": {
    "namespace": "AudioPlayer",
    "name": "RepeatCommandIssued",
    "messageId": "{{STRING}}",
    "dialogRequestId": "{{STRING}}",
    "version": "1.1"
    },
    "payload": {
        "playServiceId": "{{STRING}}",
        "repeat": {{BOOLEAN}}
}
}
```

| parameter | type    | mandatory | description                                                                                   |
|-----------|---------|-----------|-----------------------------------------------------------------------------------------------|
| repeat    | boolean | Υ         | Repeat the playlists setting; ALL (repeat all songs), ONE (repeat one song), NONE (no repeat) |

### **ShuffleCommandIssued**

It is sent when a user requests shuffle play.

```
"header": {
    "namespace": "AudioPlayer",
    "name": "ShuffleCommandIssued",
    "messageId": "{{STRING}}",
    "dialogRequestId": "{{STRING}}",
    "version": "1.1"
    },
    "payload": {
        "playServiceId": "{{STRING}}",
        "shuffle": {{BOOLEAN}}
}
}
```

| parameter | type    | mandatory | description                                                |
|-----------|---------|-----------|------------------------------------------------------------|
| shuffle   | boolean | Υ         | Whether to play the tracks of the playlist in random order |

https://developers-doc.nugu.co.kr/nugu-sdk/capability-interface/display

# Display

Interface for configuring UI elements delivered from Play on the screen

# Version

The latest version is 1.3.

# **SDK Interface**

# **Using DisplayAgent**

DisplayAgent handles the device's control according to the Display interface.

#### **Android**

You can access DisplayAgent instance through NuguAndroidClient instance.

val displayAgent = nuguAndroidClient.displayAgent ြ

Provides DisplayAggregatorInterface that merges AudioPlayer interface and Display interface.

val displayAggregator = nuguAndroidClient.getDisplay()

#### iOS

You can access DisplayAgent instance through NuguClient instance.

let audioPlayerAgent = nuguClient.audioPlayerAgent ြ

## **Context configuration**

In order to use UI Control function, you must include the status information in Context.

#### **Android**

To send Context, add DisplayAggregatorInterface.Controller.

displayAggregator.displayCardRendered(templateId, controller)

#### iOS

To send Context, add DisplayAgentDelegate.

displayAgent.delegate = self

## UI configuration and control

The data required to configure a screen with Display is included in the Template directive before it is delivered.

The template screen can be terminated by the Close directive or the SDK internal timer, and can be changed by the Update directive.

The focus and scroll of the template can be controlled according to a user's speech, with ControlFocus, ControlScroll directive.

#### **Android**

Add DisplayAggregatorInterface.Renderer to configure the UI.

displayAggregator.setRenderer(this)

Add DisplayAggregatorInterface.Controller to control the UI.

displayAggregator.displayCardRendered(templateId, controller)

#### iOS

Add DisplayAgentDelegate to configure or control the UI.

displayAgent.delegate = self

# **User interaction processing**

When selecting sub-items of the template, the ElementSelected event is delivered.

#### **Android**

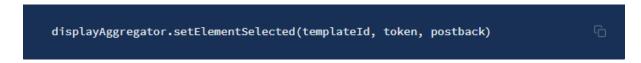

#### iOS

displayAgent.elementDidSelect(templateId: displayTemplate.templateId, token: token, p

When the user interaction on the screen occurs in the template, notification using SDK is required to update the internal timer (to terminate the template after exposing it for a certain period).

#### **Android**

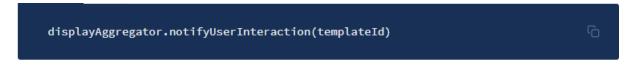

#### iOS

displayAgent.notifyUserInteraction()

# Context

```
1 {
2  "Display": {
3    "version": "1.3",
4    "playServiceId": "{{STRING}}",
5    "token": "{{STRING}}",
6    "focusedItemToken": "{{STRING}}",
7    "visibleTokenList": [
8    "{{STRING}}"
9  ]
10 }
11 }
```

| parameter        | type   | mandatory | description                                                                                                    |
|------------------|--------|-----------|----------------------------------------------------------------------------------------------------|
| token            | string | N         | Unique identifier for identification of the template to be clicked                                                                                                    |
| focusedItemToken | string | N         | When the List Template is displayed on the current screen, namely, when the List Template where the unique identifier focusable for identifying the focused item is true, the focusedItemToken must exist. |
| visibleTokenList | list   | N         | When the List Template is displayed on the current screen, namely, when the unique identifier list template for identifying the displayed items is shown, the visibleTokenList must exist.                 |

# **Common Objects**

It is the data structure of common objects used in the template.

## **ImageObject**

| parameter                | type             |            | mandatory    | description                                                                                        |
|--------------------------|------------------|------------|--------------|----------------------------------------------------------------------------------------------------|
| contentDescription       | string           |            | N            |                                                                                                    |
| sources                  | list             |            | Υ            | It is provided as a list, and the image that best fits the screen size must be used in the client. |
| sources.<br>url          | string           |            | Υ            |                                                                                                    |
| sources.<br>size         | string           |            | N            | X_SMALL, SMALL, MEDIUM, LARGE,<br>X_LARGE                                                          |
| sources.<br>widthPixels  | long             |            | N            |                                                                                                    |
| sources.<br>heightPixels | long             |            | N            |                                                                                                    |
| size value               | Recommended Size |            | nmended Size | (in pixels)                                                                                        |
| X_SMALL                  |                  | 480 x 3    | 320          |                                                                                                    |
| SMALL                    |                  | 720 x 4    | 180          |                                                                                                    |
| MEDIUM                   |                  | 960 x 640  |              |                                                                                                    |
| LARGE                    |                  | 1280 x 800 |              |                                                                                                    |
| X_LARGE                  |                  | 1920 x     | 1080         |                                                                                                    |
|                          |                  |            |              |                                                                                                    |

# **TextObject**

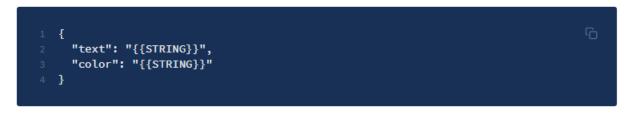

| parameter | type   | mandatory | description                                                                                                    |
|-----------|--------|-----------|----------------------------------------------------------------------------------------------------|
| text      | string | Y         | Markup-enabled specifications for using highlights in the middle of a text  • Bold : <b>Bold</b> • talics : <i>&gt;i&gt;italics </i> • Underlined: <u>Underlined</u> • Superscript: <sup>Superscript</sup> • Subscript: <sub>Subscript</sub> • Strikethrough : <s>Strikethrough</s> • Color: <font color="red">Red</font> When attempting to use markup elements other than those above, only the original content will be displayed (no markup elements can be used in this case) |
| color     | string | N         | Color format (RGB) The default values are different for each device.                                                                                                    |

# **Button Object**

```
1 {
2  "type": "{{STRING}}",
3  "text": "{{STRING}}",
4  "image": ImageObject,
5  "token": "{{STRING}}"
6 }
```

| parameter | type        | mandatory | description                                                                                         |
|-----------|-------------|-----------|----------------------------------------------------------------------------------------------------|
| type      | string      | N         | It can be either a text (default) or an image.                                                      |
| image     | ImageObject | N         | Button image  • Required only when the type is an image; the button is represented using the image. |
| text      | string      | N         | Button text     Required only when the type is text; the button is represented using the text.      |
| token     | string      | N         | Token value to be delivered on click                                                                |

# **TitleObject**

```
1 {
2  "logo": ImageObject,
3  "text": TextObject,
4  "subtext": TextObject,
5  "subicon": ImageObject,
6  "button": ButtonObject
7 }
```

| parameter | type         | mandatory | description                                               |
|-----------|--------------|-----------|-----------------------------------------------------------|
| logo      | ImageObject  | N         | It should be provided as a transparent image in png type. |
| text      | TextObject   | Υ         | Title                                                     |
| subtext   | TextObject   | N         | Subtitles such as ASR Text                                |
| subicon   | ImageObject  | N         | Sub icon (Location: Left of subText)                      |
| button    | ButtonObject | N         | Button on the right                                       |

# **BackgroundObject**

```
1 {
2   "image": ImageObject,
3   "color": "{{STRING}}"
4 }
```

| parameter | type        | mandatory | description                             |
|-----------|-------------|-----------|-----------------------------------------|
| image     | ImageObject | N         |                                         |
| color     | string      | N         | Color format (RGB)<br>default - #000000 |

## **Duration**

This is the time duration that the template should remain on the screen after TTS, VoiceChrome, etc., are terminated.

| Duration string | Duration value |
|-----------------|----------------|
| SHORT           | 7 seconds      |
| MID             | 15 seconds     |
| LONG            | 30 seconds     |
| LONGEST         | 10 minutes     |

## **GrammarGuide**

This is your speech guide.

| parameter    | type            | mandatory | description                                                          |
|--------------|-----------------|-----------|----------------------------------------------------------------------|
|              |                 |           | It defines the strings to be displayed on the screen.                |
| grammarGuide | array of string | N         | Example of use ["Go to the home screen", "Find my favorite channel"] |

# ToggleButtonObject

```
1 {
2    "status": "{{STRING}}",
3    "token": "{{STRING}}"
4 }
```

| parameter | type   | mandatory | description                          |
|-----------|--------|-----------|--------------------------------------|
| status    | string | Υ         | on, off                              |
| token     | string | Υ         | Token value to be delivered on click |

# ContextLayer

Property to classify the type of template

| contextLayer | description                      |
|--------------|----------------------------------|
| INFO         | Default setting. Informativity   |
| MEDIA        | Media playback                   |
| ALERT        | Alarm/Timer                      |
| CALL         | Incoming call/Outgoing call/Busy |
|              |                                  |

### **Directive**

### Close

Screen exit request.

```
"header": {
    "namespace": "Display",
    "name": "Close",
    "messageId": "{{STRING}}",
    "dialogRequestId": "{{STRING}}",
    "version": "1.1"
    },
    "payload": {
        "playServiceId": "{{STRING}}"
    }
}
```

#### **ControlFocus**

Request to move the focus of the List item.

| parameter | type   | mandatory | description    |
|-----------|--------|-----------|----------------|
| direction | string | Υ         | PREVIOUS, NEXT |

### **ControlScroll**

Request to carry out scroll move on the List.

| parameter | type   | mandatory | description    |
|-----------|--------|-----------|----------------|
| direction | string | Υ         | PREVIOUS, NEXT |

## **Update**

Screen refresh request

```
1 {
2     "header": {
3          "namespace": "Display",
4          "name": "Update",
5          "messageId": "{{STRING}}",
6          "dialogRequestId": "{{STRING}}",
7          "version": "1.2"
8      },
9      "payload": {
10          "playServiceId": "{{STRING}}",
11          "token": "{{STRING}}",
12          ...
13      }
14 }
```

| parameter | type   | mandatory | description                      |
|-----------|--------|-----------|----------------------------------|
| token     | string | Υ         | Token of the changed template    |
|           |        | Υ         | Changed part of template payload |
|           |        |           |                                  |

# **Directive - Template**

## FullText1/2/3, ImageText1/2/3/4

```
"header": {
 "namespace": "Display",
"name": "FullText1" | "FullText2" | "FullText3" | "ImageText1" |
  "messageId": "{{STRING}}}",
 "dialogRequestId": "{{STRING}}}",
  "version": "1.2"
"payload": {
 "playServiceId": "{{STRING}}}",
  "token": "{{STRING}}}",
 "contextLayer": "{{STRING}}}",
  "duration": "{{STRING}}}",
  "title": TitleObject,
  "background": BackgroundObject,
  "content": {
   "image": ImageObject,
    "imageAlign": "{{STRING}}}"
    "header": TextObject,
    "body": TextObject,
    "footer": TextObject
  "grammarGuide": GrammarGuide
```

| parameter              | type             | mandatory | description                                              |
|------------------------|------------------|-----------|----------------------------------------------------------|
| token                  | string           | Υ         | Unique identifier to identify the template               |
| contextLayer           | ContextLayer     | N         |                                                          |
| duration               | Duration         | N         |                                                          |
| title                  | TitleObject      | Υ         |                                                          |
| background             | BackgroundObject | N         |                                                          |
| content                | object           | Υ         |                                                          |
| content.<br>image      | ImageObject      | N         |                                                          |
| content.<br>imageAlign | string           | N         | LEFT, RIGHT                                              |
| content.<br>header     | TextObject       | N         | Body title • Line break possible ('\n')                  |
| content.<br>body       | TextObject       | N         | Body title     Line break possible ('\n')     Scrollable |

| content.<br>footer | TextObject   | N | Supplementary explanation |
|--------------------|--------------|---|---------------------------|
| grammarGuide       | GrammarGuide | N |                           |

## TextList1/2, ImageList1/2/3

```
"header": {
 "namespace": "Display",
 "name": "TextList1" | "TextList2" | "ImageList1" | "ImageList2" | "ImageList3",
 "messageId": "{{STRING}}}",
 "dialogRequestId": "{{STRING}}}",
 "version": "1.2"
"payload": {
 "playServiceId": "{{STRING}}}",
 "token": "{{STRING}}}",
 "contextLayer": "{{STRING}}}",
 "duration": "{{STRING}}}",
 "title": TitleObject,
 "background": BackgroundObject,
 "badgeNumber": {{BOOLEAN}},
 "badgeNumberMode": "{{STRING}}}",
 "focusable": {{BOOLEAN}},
 "anchorItemToken": "{{STRING}}}",
 "listItems": [
      "token": "{{STRING}}}",
      "image": ImageObject,
      "icon": ImageObject,
      "header": TextObject,
      "body": TextObject,
      "footer": TextObject,
     "type": "{{STRING}}}",
      "toggle": ToggleButtonObject
 "grammarGuide": GrammarGuide
```

| parameter    | type             | mandatory | description                                                                                                    |
|--------------|------------------|-----------|----------------------------------------------------------------------------------------------------|
| token        | string           | Y         | Unique identifier to identify the template                                                                                                    |
| contextLayer | ContextLayer     | N         |                                                                                                    |
| duration     | Duration         | N         |                                                                                                    |
| title        | TitleObject      | Υ         |                                                                                                    |
| background   | BackgroundObject | N         |                                                                                                    |
| badgeNumber  | bool             | N         | Whether to display the badge so that a user selects an item by uttering the number (sequence) (true - display, false - do not display) default - false |

| badgeNumberMode      | string             | N | How to set the badge number;<br>IMMUTABILITY (The badge number is<br>retained even if the item position is<br>changed) PAGE (When the item position<br>is changed, the badge number of the item<br>first displayed starts from 1) default -<br>IMMUTABILITY |
|----------------------|--------------------|---|----------------------------------------------------------------------------------------------------|
| focusable            | bool               | N | Whether the items of the List Template are focusable                                                                                                    |
| anchorItemToken      | string             | N | Token of the item displayed first                                                                                                    |
| listItems            | array              | Υ | Scrollable                                                                                                    |
| listItems.<br>token  | string             | Υ | Clicking is possible on each item.                                                                                                    |
| listItems.<br>image  | ImageObject        | N |                                                                                                    |
| listItems.<br>icon   | ImageObject        | N |                                                                                                    |
| listItems.<br>header | TextObject         | N | Body title<br>Can be expressed max. 1 line (characters<br>exceeding 1 line are processed as)                                                                                                    |
| listItems.<br>body   | TextObject         | N | Body text Can be expressed max. 1 line (characters exceeding 1 line are processed as)                                                                                                    |
| listItems.<br>footer | TextObject         | N | Supplementary explanation Can be expressed max. 1 line (characters exceeding 1 line are processed as)                                                                                                    |
| listItems.<br>type   | string             | N | It means the type of list item, and if it is not defined, it indicates the general type like the above example. When defined as "SEPARATOR," only the following header is displayed as a valid classification title item.                                   |
| listItems.<br>toggle | ToggleButtonObject | N | Toggle button displayed on the right side of the list item                                                                                                    |
| grammarGuide         | GrammarGuide       | N |                                                                                                    |
|                      |                    |   |                                                                                                    |

### TextList3/4

```
"header": {
  "namespace": "Display",
"name": "TextList3" | "TextList4",
  "messageId": "{{STRING}}}",
  "dialogRequestId": "{{STRING}}}",
  "version": "1.3"
"payload": {
  "playServiceId": "{{STRING}}}",
  "token": "{{STRING}}}",
  "contextLayer": "{{STRING}}}",
  "duration": "{{STRING}}}",
  "title": TitleObject,
  "background": BackgroundObject,
  "badgeNumber": {{BOOLEAN}},
  "badgeNumberMode": "{{STRING}}}",
  "focusable": {{BOOLEAN}},
  "anchorItemToken": "{{STRING}}}",
  "listItems": [
      "token": "{{STRING}}}",
      "image": ImageObject,
      "icon": ImageObject,
      "header": TextObject,
      "body": TextObject,
      "footer": TextObject,
      "button": ToggleButtonObject
  "caption": TextObject,
  "grammarGuide": GrammarGuide
```

| parameter    | type             | mandatory | description                                                                                                    |
|--------------|------------------|-----------|----------------------------------------------------------------------------------------------------|
| token        | string           | Υ         | Unique identifier to identify the template                                                                                                    |
| contextLayer | ContextLayer     | N         |                                                                                                    |
| duration     | Duration         | N         |                                                                                                    |
| title        | TitleObject      | Υ         |                                                                                                    |
| background   | BackgroundObject | N         |                                                                                                    |
| badgeNumber  | bool             | N         | Whether to display the badge so that a user selects an item by uttering the number (sequence) (true - display, false - do not display) default - false |

| badgeNumberMode      | string       | N | How to set the badge number;<br>IMMUTABILITY (The badge number is<br>retained even if the item position is<br>changed) PAGE (When the item position<br>is changed, the badge number of the item<br>first displayed starts from 1) default -<br>IMMUTABILITY |
|----------------------|--------------|---|----------------------------------------------------------------------------------------------------|
| focusable            | bool         | N | Whether the items of the List Template are focusable. default - true                                                                                                    |
| anchorItemToken      | string       | N | Token of the item displayed first                                                                                                    |
| listItems            | array        | Υ | Scrollable                                                                                                    |
| listItems.<br>token  | string       | Υ | Clicking is possible on each item.                                                                                                    |
| listItems.<br>image  | ImageObject  | N |                                                                                                    |
| listItems.           | ImageObject  | N |                                                                                                    |
| listItems.<br>header | TextObject   | N | Body title Can be expressed max. 1 line (characters exceeding 1 line are processed as)                                                                                                    |
| listItems.<br>body   | TextObject   | N | Body text Can be expressed max. 1 line (characters exceeding 1 line are processed as)                                                                                                    |
| listItems.<br>footer | TextObject   | N | Supplementary explanation Can be expressed max. 1 line (characters exceeding 1 line are processed as)                                                                                                    |
| listItems.<br>button | ButtonObject | N | Button in the list item Optimized for the case when the body has 2 lines.                                                                                                    |
| caption              | TextObject   | N | Supplementary explanation of all list items<br>Text length: up to 2 lines (can be 1 line,<br>depending on the device)                                                                                                    |
| grammarGuide         | GrammarGuide | N |                                                                                                    |
|                      |              |   |                                                                                                    |

#### Weather 1/2

```
"header": {
 "namespace": "Display",
  "name": "Weather1" | "Weather2",
 "messageId": "{{STRING}}",
 "dialogRequestId": "{{STRING}}}",
 "version": "1.1"
"payload": {
 "playServiceId": "{{STRING}}}",
  "token": "{{STRING}}}",
  "contextLayer": "{{STRING}}}",
  "duration": "{{STRING}}}",
  "title": TitleObject,
  "background": BackgroundObject,
  "content": {
    "header": TextObject,
    "image": ImageObject,
    "temperature": {
     "current": TextObject,
      "max": TextObject,
     "min": TextObject
   },
    "body": TextObject,
    "footer": TextObject,
    "listItems": [
        "header": TextObject,
        "image": ImageObject,
        "body": TextObject,
        "footer": TextObject
  "grammarGuide": GrammarGuide
```

| parameter         | type             | mandatory | description                                    |
|-------------------|------------------|-----------|------------------------------------------------|
| token             | string           | Y         | Unique identifier to identify the template     |
| contextLayer      | ContextLayer     | N         |                                                |
| duration          | Duration         | N         |                                                |
| title             | TitleObject      | Υ         |                                                |
| background        | BackgroundObject | N         |                                                |
| content.header    | TextObject       | N         | Header string representing weather information |
| content.<br>image | TextObject       | N         | Image representing weather information         |

| content.<br>temperature.<br>current | TextObject   | N | Current temperature                                                                                 |
|-------------------------------------|--------------|---|----------------------------------------------------------------------------------------------------|
| content.<br>temperature.<br>max     | TextObject   | N | Maximum temperature                                                                                 |
| content.<br>temperature.<br>min     | TextObject   | N | Lowest temperature                                                                                  |
| content.<br>body                    | TextObject   | N | Description of the weather such as fine dust, ozone, drought warning, etc. HTML expression possible |
| content.<br>footer                  | TextObject   | N | Text displayed under the body (html enabled)                                                        |
| content.<br>listItems               | list         | N | List for expressing hourly weather information                                                      |
| content.<br>listItems.<br>header    | TextObject   | N |                                                                                                    |
| content.<br>listItems.<br>image     | ImageObject  | N |                                                                                                    |
| content.<br>listItems.<br>body      | TextObject   | N |                                                                                                    |
| content.<br>listItems.<br>footer    | TextObject   | N |                                                                                                    |
| grammarGuide                        | GrammarGuide | N |                                                                                                    |

### Weather3/4

```
"header": {
  "namespace": "Display",
  "name": "Weather3" | "Weather4",
  "messageId": "{{STRING}}",
  "dialogRequestId": "{{STRING}}}",
  "version": "1.1"
"payload": {
   "playServiceId": "{{STRING}}}",
    "token": "{{STRING}}}",
    "contextLayer": "{{STRING}}}",
    "duration": "{{STRING}}}",
    "title": TextObject,
    "background": BackgroundObject,
    "content": {
     "listItems": [
          "header": TextObject,
          "body": TextObject,
          "image": ImageObject,
          "temperature": {
            "max": TextObject,
            "min": TextObject
          "footer": TextObject,
        "focus": {{Boolean}}
  "grammarGuide": GrammarGuide
}
```

| parameter              | type             | mandatory | description                                |
|------------------------|------------------|-----------|--------------------------------------------|
| token                  | string           | Y         | Unique identifier to identify the template |
| contextLayer           | ContextLayer     | N         |                                            |
| duration               | Duration         | N         |                                            |
| title                  | TitleObject      | Υ         |                                            |
| background             | BackgroundObject | N         |                                            |
| listItems              | list             | N         | Currently showing up to 2 items            |
| listItems.header       | TextObject       | N         | Top-level text of the item                 |
| listItems.body         | TextObject       | N         | Main text of the item                      |
| listItems.image        | ImageObject      | N         | Main images of the item                    |
| listItems.temperature. | TextObject       | N         | Maximum temperature                        |

| listItems.temperature. | TextObject   | N | Lowest temperature               |
|------------------------|--------------|---|----------------------------------|
| listItems.footer       | TextObject   | N | Text for other information       |
| listItems.focus        | boolean      | N | Whether to focus (bold-lettered) |
| grammarGuide           | GrammarGuide | N | Refer to 4.8 Grammar Guide.      |
|                        |              |   |                                  |

## **Event**

## **ElementSelected**

| parameter | type   | mandatory description |
|-----------|--------|-----------------------|
| token     | string | Υ                     |

https://developers-doc.nugu.co.kr/nugu-sdk/capability-interface/system

# System

Interface for managing the device's power and network connection status

### Version

The latest version is 1.1.

## **SDK Interface**

### **Using SystemAgent**

SystemAgent handles the device's control according to the system interface.

#### **Android**

You can access the SystemAgent instance through NuguAndroidClient instance.

#### iOS

You can access the SystemAgent instance through NuguClient instance.

#### Linux

Through the CapabilityFactory::makeCapability function, you need to create SystemAgent and add it to NuguClient.

## **Device power control**

The device power can be controlled with the TurnOff directive according to the user's speech.

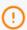

Not supported in iOS.

#### **Android**

Add SystemAgentInterface.Listener.

#### Linux

Add ISystemListener.

### **Error handling**

When an error occurs in the NUGU server, the error code is sent to the Exception directive.

The user should be guided to Toast, Local TTS, etc., to recognize the error situation.

#### **Android**

Add SystemAgentInterface.Listener.

#### iOS

Add SystemAgentDelegate.

```
class MySystemAgentDelegate: SystemAgentDelegate {
    func systemAgentDidReceiveExceptionFail(code: SystemAgentExceptionCode.Fa
    ...
}

...

systemAgentDelegate: MySystemAgentDelegate())
```

#### Linux

Add ISystemListener.

### **Deregister Device**

When a device is deregistered from the NUGU server, the reason is sent to the Revoke directive.

Depending on the application situation, you need to go to the NUGU login screen or disable the NUGU Button.

#### **Android**

Add SystemAgentInterface.Listener.

#### iOS

Add SystemAgentDelegate.

#### Linux

Add ISystemListener.

## **Context**

```
1 {
2  "System": {
3    "version": "1.1"
4  }
5 }
```

### **Directive**

### **TurnOff**

Request to power off the device

# **Exception**

It is sent when an error occurs in the NUGU server.

| parameter                        | type   | mandatory | description                          |
|----------------------------------|--------|-----------|--------------------------------------|
| code                             | string | Υ         | Occurs on the server                 |
| description                      | string | N         | Description of the error             |
| code                             |        |           | description                          |
| UNAUTHORIZED_REQUEST_EXCEPTION   |        |           | Authentication error when connecting |
| ASR_RECOGNIZING_EXCEPTION        |        |           | Voice recognition error              |
| PLAY_ROUTER_PROCESSING_EXCEPTION |        |           | Play router error                    |
| TTS_SPEAKING_EXCEPTION           |        |           | Voice synthesis error                |
| INTERNAL_SERVICE_EXCEPTION       |        |           | Other unknown errors                 |

## Revoke

It is sent when a device is unregistered from the NUGU server.

| REVOKED_DEVICE |        | Disconnecting | Disconnecting a device from the NUGU mobile app |  |
|----------------|--------|---------------|-------------------------------------------------|--|
| reason         |        | description   |                                                 |  |
| reason         | string | Υ             | Reason why the device was unregistered          |  |
| parameter      | type   | mandatory     | description                                     |  |

https://developers-doc.nugu.co.kr/nugu-sdk/capability-interface/tts

# **TTS**

Specifications for receiving voice synthesis results

## **Version**

The latest version is 1.1.

## **SDK Interface**

### **Using TTSAgent**

TTSAgent handles the device's control according to TTS interface.

#### **Android**

You can access TTSAgent instance through NuguAndroidClient instance.

#### iOS

You can access TTSAgent instance through NuguAndroidClient instance.

```
let ttsAgent = nuguClient.ttsAgent ြ
```

#### Linux

Through CapabilityFactory::makeCapability function, you need to create TTSAgent and add it to NuguClient.

## Playback status information

You can monitor the playback status for the audio delivered through Speak directive.

#### **Android**

Add TTSAgentInterface.Listener.

#### iOS

Add TTSAgentDelegate.

```
class MyTTSAgentDelegate: TTSAgentDelegate {
    func ttsAgentDidChange(state: TTSState, dialogRequestId: String) {
        ...
    }
    ...
    ttsAgent.add(delegate: MyTTSAgentDelegate())
```

#### Linux

Add ITTSListener.

# Context

```
1 {
2  "TTS": {
3    "version": "1.1",
4    "ttsActivity": "{{STRING}}",
5    "engine": "{{STRING}}"
6    }
7 }
```

| parameter   | type   | mandatory | description                                                                                                    |
|-------------|--------|-----------|----------------------------------------------------------------------------------------------------|
| ttsActivity | string | Y         | TTS playback status IDLE, PLAYING, PAUSED, FINISHED, STOPPED,  • The IDLE status is possible only when the power is first turned on; it cannot happen afterwards.             |
| engine      | string | N         | Specifying the voice synthesis engine used in the device It is "skt" when using the NUGU voice synthesis engine (If you do not fill in the value, the default value is "skt") |

### **Directive**

## **Speak**

Request to play the new TTS

```
1 {
2     "header": {
3          "namespace": "TTS",
4          "name": "Speak",
5          "messageId": "{{STRING}}",
6          "dialogRequestId": "{{STRING}}",
7          "version": "1.1"
8      },
9      "payload": {
10          "playServiceId": "{{STRING}}",
11          "sourceType": "{{STRING}}",
12          "format": "{{STRING}}",
13          "text": "{{STRING}}",
14          "token": "{{STRING}}"
15      }
16    }
```

| parameter  | type   | mandatory | description                                         |
|------------|--------|-----------|-----------------------------------------------------|
| sourceType | string | N         | URL or ATTACHMENT (ATTACHMENT is the default value) |
| format     | string | Υ         | TEXT or SKML                                        |
| text       | string | Υ         | TTS text                                            |
| token      | string | Υ         | Unique string to identify the current TTS           |

### Stop

Request to stop the current TTS

https://developers-doc.nugu.co.kr/nugu-sdk/capability-interface/asr

# **ASR**

Specifications for delivering the voice recognition results to Play

# Version

The latest version is 1.2.

# **State Diagram**

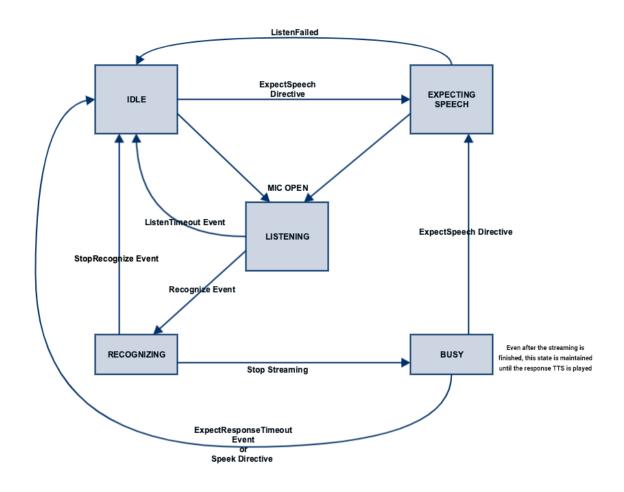

### **SDK Interface**

### **Using ASRAgent**

ASRAgent handles the device's control according to ASR interface.

#### **Android**

You can access ASRAgent instance through NuguAndroidClient instance.

Create AudioSourceManager to get audio data from a microphone.

```
val audioSourceManager = AudioSourceManager(AudioRecordSourceFactory())
```

Set up a learning model required for voice recognition.

Create SpeechRecognizerAggregator to connect AudioSourceManager and ASRAgent.

```
speechRecognizerAggregator = SpeechRecognizerAggregator(
null,
SpeechProcessorDelegate(asrAgent),
audioSourceManager,
Handler(Looper.getMainLooper())

)
```

#### iOS

You can access ASRAgent instance through NuguClient instance.

Create a MicInputProvider to get audio data from a microphone.

```
let micInputProvider = MicInputProvider()
```

Set up a learning model required for voice recognition.

```
1 let epdFile = Bundle.main.url(forResource: "skt_epd_model", withExtension: "raining of the state of the state of th
```

#### Linux

Through CapabilityFactory::makeCapability function, you need to create ASRAgent and add it to NuguClient.

Set up a learning model required for voice recognition.

```
asr_handler->setAttribute(ASRAttribute { "/var/lib/nugu/model", "CLIENT", ["PAR
```

### **Voice Recognition Request**

When selecting Aria speech or NUGU Button, voice recognition can be started by delivering Recognize event.

#### Android

```
speechRecognizerAggregator.startListening()
```

#### iOS

#### Linux

```
asr_handler->startRecognition()
```

### Voice recognition progress monitoring

You can monitor the voice recognition status.

The result of voice recognition STT (SpeechToText) is delivered to the NotifyResult directive.

#### **Android**

 $Add\ Speech Recognizer Aggregator Interface. On State Change Listener.$ 

Add ASRAgentInterface.OnResultListener.

#### iOS

Add ASRAgentDelegate.

```
class MyASRAgentDelegate: ASRAgentDelegate {
    func asrAgentDidChange(state: ASRState) {
        ...
    }

func asrAgentDidReceive(result: ASRResult, dialogRequestId: String) {
        // NotifyResult Result verification
        ...
    }

asrAgent.add(delegate: MyASRAgentDelegate())
```

#### Linux

To monitor the progress of voice recognition, add IASRListener.

```
class MyASRListener : public IASRListener {
public:
    void onState(ASRState state, const std::string &dialog_id) override
        ...
    }
    void onPartial(const std::string &text, const std::string &dialog_id) ove
    {
        // STT intermediate result
        ...
    }
    void onComplete(const std::string &text, const std::string &dialog_id) ov
        // STT final result
    }
};
auto asr_listener(std::make_shared<MyASRListener>());
CapabilityFactory::makeCapability<ASRAgent, IASRHandler>(asr_listener.get());
```

# **Stop voice recognition**

A user can deliver a request to stop voice recognition to StopRecognize event.

#### **Android**

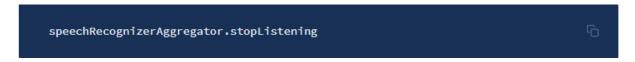

#### iOS

```
asrAgent.stopRecognition()
```

#### Linux

```
asr_handler->stopRecognition()
```

## **Context**

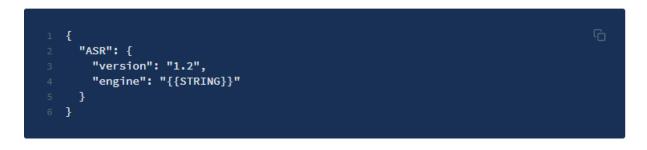

| parameter | type   | mandatory | description                                                                                                    |
|-----------|--------|-----------|----------------------------------------------------------------------------------------------------|
| engine    | string | N         | Specifying the voice recognition engine used in the device It is "skt" when using the NUGU voice recognition engine (If you do not fill in the value, the default value is "skt") |

## **Directives**

## **ExpectSpeech**

| parameter            | type                    | mandatory | description                                                                                                    |
|----------------------|-------------------------|-----------|----------------------------------------------------------------------------------------------------|
| playServiceId        | string                  | N         | Y: If you need to get a reply, N: If you only want to open the microphone, default: N                                                             |
| property             | string                  | N         | NORMAL - Receiving general speech as input DICTATION - Processed by routing to dictation server If there is no field, the default value is NORMAL |
| domainTypes          | Array <string></string> | N         | DomainType setting information to be used in NLU when speech by ExpectSpeech occurs                                                               |
| asrContext           | object                  | N         |                                                                                                    |
| asrContext.task      | string                  | N         |                                                                                                    |
| asrContext.sceneId   | string                  | N         |                                                                                                    |
| asrContext.sceneText | Array <string></string> | N         |                                                                                                    |

# **NotifyResult**

| parameter | type   | mandatory | description                                                                                                    |
|-----------|--------|-----------|----------------------------------------------------------------------------------------------------|
| token     | string | N         | Token value used in the Recognize Event (for identifying the result of the analysis of a speech)                                                                                                    |
| result    | string | N         | Transmitting recognition results                                                                                                    |
| state     | string | Υ         | PARTIAL: Part of a user's speech COMPLETE: Entire sentence of a user's speech NONE: No voice recognition result ERROR: Error occurred SOS: SOS(Start of Speech) EOS: EOS(End of Speech) FA: Wakeup False Acceptance |

## CancelRecognize

| parameter | type   | mandatory | description                                                 |
|-----------|--------|-----------|-------------------------------------------------------------|
| cause     | string | Υ         | WAKEUP_POWER: Canceled due to less power than other wakeups |

### **Events**

## Recognize

```
"header": {
  "namespace": "ASR",
  "name": "Recognize",
  "messageId": "{{STRING}}}",
  "dialogRequestId": "{{STRING}}}",
  "version": "1.2"
"payload": {
  "codec": "{{STRING}}}",
  "playServiceId": "{{STRING}}}",
  "domainTypes": ["{{STRING}}}"],
  "language": "{{STRING}}}",
  "endpointing": "{{STRING}}}",
  "encoding": "{{STRING}}}",
  "wakeup": {
    "word": "{{STRING}}}",
    "boundary": {
      "start": {{LONG}},
      "end": {{LONG}},
      "detection": {{LONG}}
    },
    "power": {
      "noise": {{LONG}}},
      "speech": {{LONG}}
  "asrContext": {
    "task": "{{STRING}}}",
    "sceneId": "{{STRING}}}",
    "sceneText": [
      "{{STRING}}}"
  "timeout": {
    "listen": {{LONG}},
    "maxSpeech": {{LONG}}},
    "response": {{LONG}}}
```

| parameter     | type   | mandator<br>y | description                                                                                     |
|---------------|--------|---------------|-------------------------------------------------------------------------------------------------|
| codec         | string | Υ             | SPEEX                                                                                           |
| playServiceId | string | N             | PlayServiceId received from ExpectSpeech is applied only in the case of speech by ExpectSpeech. |

| property                      | string                           | N | Property received from ExpectSpeech is applied only in the case of speech by ExpectSpeech.                                                                                                    |
|-------------------------------|----------------------------------|---|----------------------------------------------------------------------------------------------------|
| domainTypes                   | Array <strin<br>g&gt;</strin<br> | N | DomainTypes received from ExpectSpeech is applied only in the case of speech by ExpectSpeech.                                                                                                    |
| language                      | string                           | N | KOR, ENG, JPN, CHN,<br>Default value is KOR                                                                                                    |
| endpointing                   | string                           | Υ | <b>CLIENT</b> - Using the client EPD (EndPointDetector) <b>SERVER</b> - Using server EPD                                                                                                    |
| encoding                      | string                           | N | PARTIAL - Part of a user's speech COMPLETE - Entire sentence of a user's speech (default)                                                                                                    |
| wakeup                        | object                           | N | Required value when using server EPD. Including the situations when sending information, which contains wakeup, to server Including the situations when delivering wakeup information (delivered if necessary, even if a wakeup is not included in the delivered pcm) |
| wakeup.word                   | string                           | Υ | A wakeup word included in the transmitted stream (ex: "Aria")                                                                                                    |
| wakeup.boundary               | object                           | N | Boundary information for wakeup words in the transmitted stream                                                                                                    |
| wakeup.boundary.<br>start     | LONG                             | Υ | The milliseconds obtained from the wakeup module must be converted to the sample count for transmission.  Sample count for start time                                                                                                    |
| wakeup.boundary.<br>end       | LONG                             | Υ | The milliseconds obtained from the wakeup module must be converted to the sample count for transmission.  Sample count for start time                                                                                                    |
| wakeup.boundary.<br>detection | LONG                             | Υ | The milliseconds obtained from the wakeup module must be converted to the sample count for transmission. Sample count for start time                                                                                                    |
| wakeup.boundary.<br>metric    | STRING                           | N | sample (default) / byte / frame / time<br>Currently, only sample is supported, and byte / frame /<br>time properties will be supported later                                                                                                    |
| wakeup.power                  | object                           | N | Power value of wakeup pcm included in the transmitted stream                                                                                                    |
| wakeup.power.<br>noise        | Float                            | Υ | Value that means noise among powers of wakeup pcm (mainly min. value)                                                                                                    |
| wakeup.power.<br>speech       | Float                            | Υ | Value that means speech among the powers of wakeup pcm (mainly max. value)                                                                                                    |
| asrContext                    | object                           | N | AsrContext received from ExpectSpeech is applied only in the case of speech by ExpectSpeech.                                                                                                    |
| asrContext.task               | string                           | N |                                                                                                    |
|                               |                                  |   |                                                                                                    |

| asrContext.<br>sceneText | Array <strin<br>g&gt;</strin<br> | N |                                                        |
|--------------------------|----------------------------------|---|--------------------------------------------------------|
| timeout                  | object                           | N | Required value when using Server EPD.                  |
| timeout.listen           | LONG                             | Υ | Time to wait for SOS (milliseconds)                    |
| timeout.<br>maxSpeech    | LONG                             | Υ | Time to wait for EOS after SOS (milliseconds)          |
| timeout.response         | LONG                             | Υ | Time to wait for the response after EOS (milliseconds) |

## StopRecognize

```
1 {
2    "header": {
3         "namespace": "ASR",
4         "name": "StopRecognize",
5         "messageId": "{{STRING}}",
6         "dialogRequestId": "{{STRING}}",
7         "version": "1.0"
8    },
9    "payload": {
10         "playServiceId": "{{STRING}}"
11    }
12 }
```

https://developers-doc.nugu.co.kr/nugu-sdk/capability-interface/text

## **Text**

Specifications for delivering text commands to Play

### Version

The latest version is 1.1.

#### SDK Interface

### **Using TextAgent**

TextAgent handles the device's control according to the Text interface.

#### **Android**

You can access the TextAgent instance through the NuguAndroidClient instance.

```
val textAgent = nuguAndroidClient.textAgent 🗀
```

#### iOS

You can access the TextAgent instance through NuguClient instance.

```
let textAgent = nuguClient.textAgent
```

#### Linux

Through CapabilityFactory::makeCapability function, you need to create TextAgent and add it to NuguClient.

### **Text commands**

Random text commands can be requested with the TextInput event.

#### **Android**

```
textAgent.requestTextInput(text)
```

#### iOS

```
textAgent.requestTextInput(text: textInput, requestType: .normal)
```

#### Linux

```
text_handler->requestTextInput(text)
```

### **Context**

```
1 {
2  "Text": {
3   "version": "1.1"
4  }
5 }
```

### **Events**

## **TextInput**

```
"header": {
    "namespace": "Text",
    "name": "TextInput",
    "messageId": "{{STRING}}",
    "version": "1.1"
    },
    "payload": {
        "text": "{{STRING}}",
        "token": "{{STRING}}",
        "playserviceId": "{{STRING}}",
        "domainTypes": [
            "{{STRING}}"
        "asrContext": {
            "task": "{{STRING}}",
            "sceneId": "{{STRING}}",
            "sceneId": "{{STRING}}",
            "sceneId": "{{STRING}}",
            "sceneIext": [
            "task": "{{STRING}}",
            "sceneIext": [
            ""{{STRING}}"
            "sceneIext": [
            ""{{STRING}}"
            "sceneIext": [
            ""{{STRING}}"
            ""
}
```

| parameter                | type                    | mandatory | description                                                                                        |
|--------------------------|-------------------------|-----------|----------------------------------------------------------------------------------------------------|
| text                     | string                  | Υ         | Random text generated by the device                                                                |
| token                    | string                  | N         | Token created by the device. Can have a random value or can be left without a field                |
| playServiceId            | string                  | N         | Applying playServiceId received from<br>ExpectSpeech only in the case of speech by<br>ExpectSpeech |
| domainTypes              | Array <string></string> | N         | Applying domainTypes received from ExpectSpeech only in the case of speech by ExpectSpeech.        |
| srContext                | object                  | N         | Applying asrContext received from<br>ExpectSpeech only in the case of speech by<br>ExpectSpeech    |
| asrContext.<br>task      | string                  | N         |                                                                                                    |
| asrContext.<br>sceneId   | string                  | N         |                                                                                                    |
| asrContext.<br>sceneText | Array <string></string> | N         |                                                                                                    |

https://developers-doc.nugu.co.kr/nugu-sdk/capability-interface/location

## Location

Interface for delivering device location data to Play

### Version

The latest version is 1.0.

### **SDK Interface**

### **Using LocationAgent**

LocationAgent handles the device's control according to the Location interface.

#### **Android**

You can access the LocationAgent instance through the NuguAndroidClient instance.

#### iOS

You can access the LocationAgent instance through NuguClient instance.

let locationAgent = nuguClient.locationAgent

## **Context configuration**

In order to receive location-based information from Play, the location information of the device should be included in the Context.

#### **Android**

Add the LocationProvider to deliver the Context.

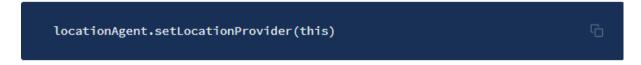

#### iOS

Add the LocationAgentDelegate to deliver the Context.

```
locationAgent.delegate = self
```

## Context

```
1 {
2  "Location": {
3    "version": "1.0",
4    "current": {
5        "latitude": "{{STRING}}",
6        "longitude": "{{STRING}}"
7    }
8   }
9 }
```

| parameter             | type   | mandatory | description           |
|-----------------------|--------|-----------|-----------------------|
| current               | object | N         | Current location data |
| current.<br>latitude  | string | Y         | Latitude              |
| current.<br>longitude | string | Υ         | Longitude             |

https://developers-doc.nugu.co.kr/nugu-sdk/capability-interface/extension

## Extension

Specifications for performing undefined functions

### **Version**

The latest version is 1.1.

### **Precondition**

To create Play using the extension interface, you must obtain permission from the affiliate manager.

Play developers and application developers must discuss the data structures for the data fields of Context, Directive, and Event.

#### **SDK Interface**

### **Using ExtensionAgent**

ExtensionAgent handles the device's control according to extension interface.

#### **Android**

To use ExtensionAgent, add ExtensionAgentInterface.Client when creating NuguAndroidClient.

You can access ExtensionAgent instance through NuguAndroidClient instance.

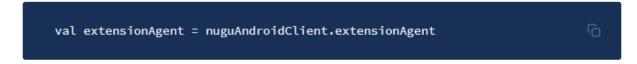

#### iOS

You can access ExtensionAgent instance through NuguClient instance.

let extensionAgent = nuguClient.extensionAgent

### **Context configuration and functions execution**

The Device/Application information that you need to know in Play should be included in the Context

The execution of specific functions may be requested with the Action directive.

#### **Android**

Through ExtensionAgentInterface.Client added from Using ExtensionAgent, deliver the Context or execute Action.

#### iOS

In order to deliver the Context or run Action, add ExtensionAgentDelegate.

extensionAgent.delegate = self

### **Functions request**

The execution of specific functions may be requested with the CommandIssued event.

#### **Android**

extensionAgent.issueCommand(playServiceId, data, callback)

#### iOS

extentionAgent.requestCommand(data: data, playServiceId: playServiceId)

#### Context

```
1 {
2  "Extension": {
3    "version": "1.1",
4    "data": {}
5    }
6 }
```

| parameter | type   | mandatory | description           |
|-----------|--------|-----------|-----------------------|
| data      | object | N         | Arbitrary JSON object |

### **Directive**

### **Action**

| parameter | type   | mandatory | description           |
|-----------|--------|-----------|-----------------------|
| data      | object | Υ         | Arbitrary JSON object |

### **Event**

### CommandIssued

| parameter | type   | mandatory | description           |
|-----------|--------|-----------|-----------------------|
| data      | object | Υ         | Arbitrary JSON object |

https://developers-doc.nugu.co.kr/nugu-sdk/capability-interface/speaker

# Speaker

Specifications for controlling the volume of the device

### Version

The latest version is 1.0.

### **SDK Interface**

### **Using SpeakerAgent**

SpeakerAgent handles the device's control according to the Speaker interface.

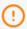

iOS does not support SpeakerAgent.

#### **Android**

You can access SpeakerAgent instance through NuguAndroidClient instance.

val speakerAgent = nuguAndroidClient.getAgent(DefaultSpeakerAgent.NAMESPACE)

Basic Speaker implementation for volume control is included in NuguAndroidClient.

To implement Speaker in person, add SpeakerFactory when creating NuguAndroidClient.

#### Linux

Through CapabilityFactory::makeCapability function, you need to create SpeakerAgent and add it to NuguClient.

### **Context configuration**

In order to control the volume of the device in Play, you need to include the volume information of the device in the Context.

#### **Android**

Implement the Speaker of each Speaker. Type.

#### Linux

Set up SpeakerInfo in SpeakerType.

```
speaker_handler->setSpeakerInfo(speakers) 🗀
```

#### **Volume Control**

Volume control of the device can be requested with the SetVolume directive.

The device's volume mute control can be requested with the SetMute directive.

#### **Android**

Implement the Speaker.

```
class MySpeaker: Speaker {
    override fun setVolume(volume: Int, rate: Rate = Rate.FAST): Boolean {
        ...
    }
    override fun setMute(mute: Boolean): Boolean {
        ...
    }
    ...
}
```

#### Linux

Add ISpeakerListener.

## Context

| parameter                     | type         | mandator<br>y | description                                                                                                    |
|-------------------------------|--------------|---------------|----------------------------------------------------------------------------------------------------|
| volumes                       | object array | N             | Not delivered if the volume cannot be controlled                                                                                                    |
| volumes.<br>name              | string       | Υ             | <ul> <li>NUGU, CALL, ALARM</li> <li>Using only 3 fixed values</li> <li>NUGU is an essential value for device development.</li> <li>Names that are not supported can be integrated with NUGU.</li> <li>ex) If CALL setting is not supported, only NUGU and ALARM exist.</li> <li>NUGU = Media, TTS</li> </ul> |
| volumes.<br>volume            | long         | N             | Volume currently set     Not delivered if the volume cannot be controlled                                                                                                    |
| volumes.<br>minVolume         | long         | N             | <ul><li> Maximum volume settable</li><li> Not delivered if the volume cannot be controlled</li></ul>                                                                                                    |
| volumes.<br>maxVolume         | long         | N             | <ul><li>Minimum volume settable</li><li>Not delivered if the volume cannot be controlled</li></ul>                                                                                                    |
| volumes.<br>defaultVolumeStep | long         | N             | <ul><li> Basic volume level</li><li> Not delivered if the volume cannot be controlled</li></ul>                                                                                                    |
| volumes.<br>muted             | boolean      | N             | <ul><li> Mute state</li><li> Not delivered if mute setting is not possible.</li></ul>                                                                                                    |
|                               |              |               |                                                                                                    |

### **Directive**

### **SetVolume**

| parameter | type   | mandator<br>y | description                                                                                                    |
|-----------|--------|---------------|----------------------------------------------------------------------------------------------------|
| name      | string | Υ             | Refer to Context                                                                                                    |
| rate      | string | N             | <ul> <li>SLOW, FAST</li> <li>SLOW – Changes gradually (used in scenarios where you set it to max value)</li> <li>FAST – Changes right away</li> </ul> |
| volume    | long   | Υ             | Volume to be set                                                                                                    |

### **SetMute**

| parameter | type    | mandator<br>y | description      |
|-----------|---------|---------------|------------------|
| name      | string  | Υ             | Refer to Context |
| mute      | boolean | Υ             | true / false     |

https://developers-doc.nugu.co.kr/nugu-sdk/capability-interface/bluetooth

## **Bluetooth**

Specifications for controlling Bluetooth in the device

### Version

The latest version is 1.0.

### **SDK Interface**

### **Using BluetoothAgent**

BluetoothAgent handles the device's control according to the Bluetooth interface.

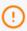

iOS does not support BluetoothAgent.

#### **Android**

You can access BluetoothAgent instance through NuguAndroidClient instance.

```
val bluetoothAgent = nuguAndroidClient.bluetoothAgent ြ
```

## **Context Configuration**

The device's Bluetooth state must be included in the Context.

Android reference

#### **Android**

To deliver the Context, add BluetoothProvider when creating NuguAndroidClient.

#### **Bluetooth devices control**

Bluetooth control of the device can be requested with StartDiscoverableMode/FinishDiscoverableMode directive.

The playback of the track from the Bluetooth devices connected to the device can be requested with Play/Stop/Pause/Next/Previous directive.

#### **Android**

Add BluetoothAgentInterface.Listener to run the control function.

```
bluetoothAgent.setListener(listener)
```

### **Context**

| parameter                  | type   | mandator<br>y | description                                                                      |
|----------------------------|--------|---------------|----------------------------------------------------------------------------------|
| device                     | object | Υ             | Device's Bluetooth information                                                   |
| device.name                | string | Υ             | Examples of fields that can be used when reading aloud with TTS: ex) NUGU_123456 |
| device.status              | string | Υ             | ON / OFF                                                                         |
| activeDevice               | object | N             | Information of connected Bluetooth devices                                       |
| activeDevice.id            | string | N             | ID (must be one of the pairedDevices list)                                       |
| activeDevice.name          | string | N             |                                                                                  |
| activeDevice.<br>streaming | string | Υ             | <ul> <li>Streaming status(INACTIVE / ACTIVE /<br/>PAUSED / UNUSABLE)</li> </ul>  |

### **Directive**

#### StartDiscoverableMode

Request to enable Discoverable mode.

```
"header": {
    "namespace": "Bluetooth",
    "name": "StartDiscoverableMode",
    "messageId": "{{STRING}}",
    "dialogRequestId": "{{STRING}}",
    "version": "1.0"
    },
    "payload": {
        "playServiceId": "{{STRING}}",
        "durationInSeconds": "{{LONG}}"
}
```

| parameter         | type | mandator<br>y | description                                                           |
|-------------------|------|---------------|-----------------------------------------------------------------------|
| durationInSeconds | long | N             | Duration to keep Discoverable mode (Normal mode if there is no field) |

#### **FinishDiscoverableMode**

Request to disable Discoverable mode

```
"header": {
    "namespace": "Bluetooth",
    "name": "FinishDiscoverableMode",
    "messageId": "{{STRING}}",
    "dialogRequestId": "{{STRING}}",
    "version": "1.0"
    },
    "payload": {
        "playServiceId": "{{STRING}}"
    }
}
```

### **Play**

Request to play the track from the connected Bluetooth device.

#### **Stop**

Request to stop playing the track from the connected Bluetooth device.

#### **Pause**

Request to pause the track from the connectedBluetooth device.

#### **Next**

Request to play the next track from the connected Bluetooth device.

#### **Previous**

Request to play the previous track from the connected Bluetooth device.

https://developers-doc.nugu.co.kr/nugu-sdk/capability-interface/mic

## Mic

Specifications for controlling the device's microphone

### Version

The latest version is 1.0.

### **SDK Interface**

### **Using MicAgent**

MicAgent handles the device's control according to the Mic interface.

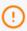

iOS does not support MicAgent.

#### **Android**

You can access MicrophoneAgent instance through NuguAndroidClient instance.

```
val microphoneAgent = nuguAndroidClient.getAgent(DefaultMicrophoneAgent.NAMESPA
```

Add Microphone when creating NuguAndroidClient.

```
class MyMicrophone: Microphone {
    ...
}
MuguAndroidClient.Builder(...)
    .defaultMicrophone(MyMicrophone())
```

#### Linux

Through CapabilityFactory::makeCapability function, you need to create MicAgent and add it to NuguClient.

### **Context configuration**

The microphone state of the device must be included in the Context.

#### **Android**

Implement Microphone.

```
class MyMicrophone: Microphone {
coverride fun getSettings(): Settings {
coverride fun getSettings(): Settings {
coverride fun getSettings(): Settings {
coverride fun getSettings(): Settings {
coverride fun getSettings(): Settings {
coverride fun getSettings(): Settings {
coverride fun getSettings(): Settings {
coverride fun getSettings(): Settings {
coverride fun getSettings(): Settings {
coverride fun getSettings(): Settings {
coverride fun getSettings(): Settings {
coverride fun getSettings(): Settings {
coverride fun getSettings(): Settings {
coverride fun getSettings(): Settings {
coverride fun getSettings(): Settings {
coverride fun getSettings(): Settings {
coverride fun getSettings(): Settings {
coverride fun getSettings(): Settings {
coverride fun getSettings(): Settings {
coverride fun getSettings(): Settings {
coverride fun getSettings(): Settings {
coverride fun getSettings(): Settings {
coverride fun getSettings(): Settings {
coverride fun getSettings(): Settings {
coverride fun getSettings(): Settings {
coverride fun getSettings(): Settings {
coverride fun getSettings(): Settings {
coverride fun getSettings(): Settings {
coverride fun getSettings(): Settings {
coverride fun getSettings(): Settings {
coverride fun getSettings(): Settings {
coverride fun getSettings(): Settings {
coverride fun getSettings(): Settings {
coverride fun getSettings(): Settings {
coverride fun getSettings(): Settings {
coverride fun getSettings(): Settings {
coverride fun getSettings(): Settings {
coverride fun getSettings(): Settings {
coverride fun getSettings(): Settings {
coverride fun getSettings(): Settings {
coverride fun getSettings(): Settings {
coverride fun getSettings(): Settings {
coverride fun getSettings(): Settings {
coverride fun getSettings(): Settings {
coverride fun getSettings(): Settings {
coverride fun getSettings(): Settings {
coverride fun getSettings(): Settings {
coverride fun getSettings(): Settings {
coverride fun getSettings(): Settings {
coverride fun getSettings(): Settings {
coverride fun
```

### **Microphone control**

The device's microphone control can be requested with the SetMic directive.

#### Android

Implement Microphone.

```
class MyMicrophone: Microphone {
    override fun on(): Boolean {
        ...
    }
    override fun off(): Boolean {
        ...
    }
    ...
}
```

#### Linux

Add IMicListener.

### **Context**

```
1 {
2  "Mic": {
3    "version": "1.0",
4    "micStatus": "{{STRING}}"
5  }
6 }
```

| parameter | type   | mandator<br>y | description |
|-----------|--------|---------------|-------------|
| micStatus | string | Υ             | ON / OFF    |

### **Directive**

### **SetMic**

```
1 {
2    "header": {
3         "namespace": "Mic",
4         "name": "SetMic",
5         "messageId": "{{STRING}}",
6         "dialogRequestId": "{{STRING}}",
7         "version": "1.0"
8     },
9     "payload": {
10         "playServiceId": "{{STRING}}",
11         "status": "{{STRING}}"
12     }
13 }
```

| parameter | type   | mandator<br>y | description |
|-----------|--------|---------------|-------------|
| status    | string | Υ             | ON / OFF    |

https://developers-doc.nugu.co.kr/nugu-sdk/capability-interface/screen

## Screen

Specifications for controlling the display of the device

### Version

The latest version is 1.0.

### **SDK Interface**

### **Using ScreenAgent**

ScreenAgent handles the device's control according to the screen interface.

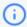

iOS does not support ScreenAgent.

#### **Android**

You can access ScreenAgent instance through NuguAndroidClient instance.

```
val screenAgent = nuguAndroidClient.getAgent(DefaultScreenAgent.NAMESPACE)
```

## **Context configuration**

The device's display state must be included in the Context.

#### **Android**

To deliver the Context, add Screen when creating NuguAndroidClient.

### **Display control**

Display control of the device can be requested with TurnOn/TurnOff/SetBrightness directive.

#### **Android**

Implement display controls in Screen.turnOn, Screen.turnOff, Screen.setBrightness.

### **Context**

```
1 {
2    "Screen": {
3         "version": "1.0",
4         "state": "{{STRING}}",
5         "brightness": {{LONG}}
6    }
7 }
```

| parameter  | type | mandator<br>y | description |
|------------|------|---------------|-------------|
| state      | enum | Υ             | ON, OFF     |
| brightness | long | Υ             | 0 ~ 100     |

### **Directive**

#### **TurnOn**

| parameter  | type | mandator<br>y | description |
|------------|------|---------------|-------------|
| brightness | long | Υ             | 1 ~ 100     |

### **TurnOff**

```
1 {
2    "header": {
3         "namespace": "Screen",
4         "name": "TurnOff",
5         "messageId": "{{STRING}}",
6         "dialogRequestId": "{{STRING}}",
7         "version": "1.0"
8     },
9     "payload": {
10         "playServiceId": "{{STRING}}"
11     }
12 }
```

### **SetBrightness**

```
1 {
2     "header": {
3          "namespace": "Screen",
4          "name": "SetBrightness",
5          "messageId": "{{STRING}}",
6          "dialogRequestId": "{{STRING}}",
7          "version": "1.0"
8     },
9     "payload": {
10          "playServiceId": "{{STRING}}",
11          "brightness": {{LONG}}
12     }
13 }
```

| parameter  | type | mandator<br>y | description |
|------------|------|---------------|-------------|
| brightness | long | Υ             | 1 ~ 100     |

https://developers-doc.nugu.co.kr/nugu-sdk/capability-interface/battery

# **Battery**

Specifications for delivering the device battery information to Play

### Version

The latest version is 1.1.

### **SDK Interface**

### **Using BatteryAgent**

BatteryAgent handles the delivery of device information according to the Battery interface.

#### **Android**

You can access BatteryAgent instance through NuguAndroidClient instance.

```
val batteryAgent = nuguAndroidClient.getAgent(DefaultBatteryAgent.NAMESPACE)
```

### **Context configuration**

The device's battery information must be included in the Context.

#### **Android**

NuguAndroidClient contains a basic implementation of BatteryStatusProvider for delivering battery information to the NuguAndroidClient.

If you want to implement BatteryStatusProvider directly, add it when creating NuguAndroidClient.

## Context

```
1 {
2  "Location": {
3    "version": "1.1",
4    "level": {{LONG}},
5    "charging": {{BOOLEAN}},
6    "approximateLevel": {{BOOLEAN}}
7    }
8 }
```

| parameter        | type    | mandatory | description                                                                                                    |
|------------------|---------|-----------|----------------------------------------------------------------------------------------------------|
| level            | Long    | Υ         | Battery power level(0 ~ 100)                                                                                                    |
| charging         | boolean | Υ         | Whether the battery is charged                                                                                                    |
| approximateLevel | boolean | N         | Whether the battery power level is displayed in approximate value (Some devices cannot accurately measure the remaining battery level) |

https://developers-doc.nugu.co.kr/nugu-sdk/capability-interface/sound

## Sound

Specifications for playback of sound files on the device

### Version

The latest version is 1.2.

### **SDK Interface**

### **Using SoundAgent**

SoundAgent handles the control of the device's behavior according to the Sound interface.

#### **Android**

You can access SoundAgent instance through NuguAndroidClient instance.

```
val soundAgent = nuguAndroidClient.getAgent(DefaultSoundAgent.NAMESPACE) 🔓
```

Add SoundProvider when creating NuguAndroidClient.

```
class MySoundProvider: SoundProvider {

...
}
NuguAndroidClient.Builder(...)
.soundProvider(MySoundProvider())
```

#### iOS

You can access SoundAgent instance through NuguClient instance.

#### Linux

Through CapabilityFactory::makeCapability function, you need to create SoundAgent and add it to NuguClient.

### **Play**

The playback of the track on the device can be requested with the Beep directive.

#### **Android**

Implement SoundProvider.

#### iOS

Implement SoundAgentDelegate.

```
class MySoundAgentDelegate: SoundAgentDelegate {
    func soundAgentDidChange(state: SoundState, dialogRequestId: String) {
        ...
    }
}
soundAgent.delegate = MySoundAgentDelegate()
```

#### Linux

Implement ISoundListener.

#### Context

```
1 {
2  "Sound": {
3   "version": "1.0"
4  }
5 }
```

### **Directives**

### **Beep**

Request to play a beep type track

```
"header": {
    "namespace": "Sound",
    "name": "Beep",
    "messageId": "{{STRING}}",
    "dialogRequestId": "{{STRING}}",
    "version": "1.0"
    },
    "payload": {
        "playServiceId": "{{STRING}}",
        "beepName": "{{STRING}}"
}
```

| parameter | type   | mandatory | description                          |
|-----------|--------|-----------|--------------------------------------|
| beepName  | string | Υ         | RESPONSE_FAIL: Play response failure |

## **Platform**

NUGU SDK supports iOS, Android, and Linux platforms. It follows the language and characteristics suitable for each platform, and is divided into a domain with the same structure (Common) and a domain with a different structure (Depends on platform).

### **NUGU SDK Architecture**

To learn more about the NUGU SDK, you can check the page for each platform.

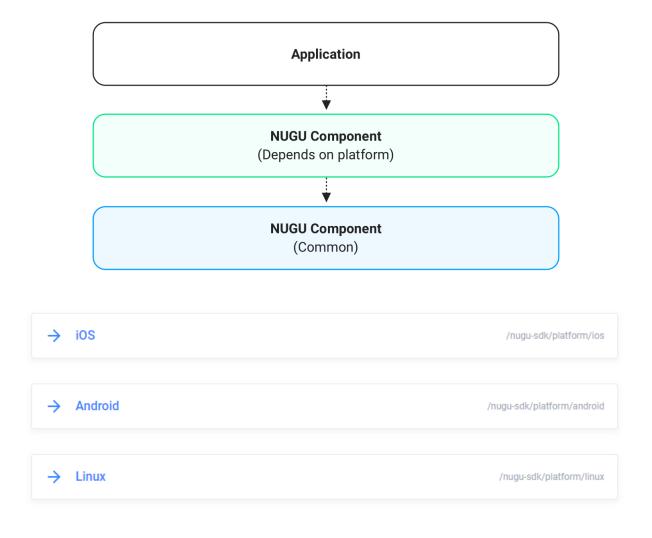

https://developers-doc.nugu.co.kr/nugu-sdk/platform/ios

## iOS

We provide NUGU SDK for iOS to facilitate using NUGU service in iOS environment.

### **Characteristics**

- It is written in Swift and follows the Protocol-Oriented Programming paradigm.
- The main functions are interchangeable and can be easily customized according to characteristics.
- Objective-C language is not supported separately. To be used in the Objective-C environment, you must write and use the Bridge code separately.

## **Supported OS version**

NUGU SDK for iOS supports iOS 10.0 or higher.

## How to Start

### **Step 1: Check the minimum requirements**

- Xcode 11.0 or later
- Swift 5.1
- iOS 10.0 or later

## **Step 2: Installing NUGU SDK**

#### Cocoapods

Add the dependency to the Podfile as follows:

```
target '{Your_Application}' do
pod 'NuguClientKit'
pod 'NuguLoginKit'
pod 'NuguUIKit'
pod 'NuguServiceKit'
end
```

Open a terminal and run the script below in the project path where the Podfile is located.

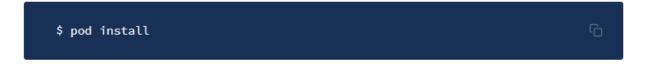

### Step 3: Setting up the project

### **Entering PoC information**

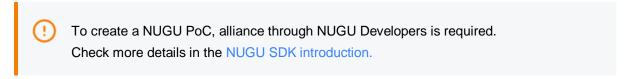

To verify the PoC information created through alliance, go to the NUGU SDK PoC list and check the Client ID, Client Secret, and Redirect URI information.

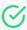

To prevent URL Scheme collisions between apps using V NUGU SDK, we recommend you to set the Redirect URI to nugu.user.{clientid}://auth.

### Add URL Scheme to info.plist file

Add URL Scheme to info.plist file as follows.

# Setting the voice recognition model file

### **Download**

Download the voice recognition model file from the NUGU SDK PoC list.

### Setting

Copy the downloaded file to the Application and add it to the target.

- Example
  - {application path}/Supporting Files/skt\_trigger\_search\_tinkerbell.raw
  - {application path}/Supporting Files/skt\_trigger\_am\_tinkerbell.raw
  - {application path}/Supporting Files/skt\_trigger\_search\_aria.raw
  - {application path}/Supporting Files/skt\_trigger\_am\_aria.raw
  - {application path}/Supporting Files/skt\_epd\_model.raw

Deliver the voice recognition model file to the SDK.

```
if let epdFile = Bundle.main.url(forResource: "skt_epd_model", withExtension: "raw"
    let options = ASROptions(initiator: .user, endPointing: .client(epdFile: epdFile)
    client.asrAgent.startRecognition(options: options)
4
}
```

```
if let netFile = Bundle.main.url(forResource: "skt_trigger_am_aria", withExtension:
   let searchFile = Bundle.main.url(forResource: "skt_trigger_search_aria", withExt
   let keyword.keywordSource = KeywordSource(keyword: " Aria ", netFileUrl: netFile
   client.keywordDetector.keywordSource = keyword.keywordSource
}
```

# **Setting application permissions**

The NUGU service adds a microphone permission phrase to the Info.plist file for voice recognition.

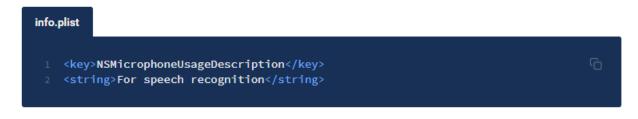

# Step 4: Using NUGU

# **Add NUGU login**

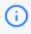

OAuth 2.0 authentication is required to use the NUGU service.

You can check more details in Authentication.

# Load NuguLoginKit

Load NuguLoginKit to facilitate the NUGU's authentication server and OAuth authentication.

```
import NuguLoginKit
```

### App delegate connection

In order for NuguLoginKit to process authentication results using an in-app browser, you need to add it to the AppDelegate class as follows:

### Login via in-app browser

After setting the value through OAuthManager using the PoC information, try T-ID login with in-app browser (SFSafariViewController). Once the authentication process is complete, you can receive the result through Closure.

```
ViewController.swift
   lazy private(set) var oauthClient: NuguOAuthClient = {
       do {
            return try NuguOAuthClient(serviceName: Bundle.main.bundleIdentifier ?? "Nu
        } catch {
            return NuguOAuthClient(deviceUniqueId: "{device-unique-id}")
   }()
   func login() {
        oauthClient.authorize(
            grant: AuthorizationCodeGrant(
                clientId: "{client-id}",
                clientSecret: "{client-secret}",
                redirectUri: "{redirect-uri}"
            parentViewController: self) { (result) in
                switch result {
                case .success(let authInfo):
                case .failure(let error):
```

### **Update login information**

If you already have a refresh-token issued, you can update your login information without an in-app browser.

# **Using NUGU voice recognition**

### Obtaining the permission to use microphone

Before requesting voice recognition, request and obtain the microphone permission.

```
      ViewController.swift

      AVAudioSession.sharedInstance().requestRecordPermission { hasPermission in }
```

### **AVAudioSession settings**

To use the NUGU service, you need to set the AVAudioSession Category to .playAndRecord.

### **NUGU** voice recognition request

To request voice recognition, you need to write the following code.

1. Load NuguClientKit.

```
import NuguClientKit
```

2. Create a NuguClient instance

```
let client = NuguClient(delegate: self)
```

3. The Access-token received as a result of login must be delivered to NuguClientDelegate.

```
func nuguClientRequestAccessToken() -> String? {
   return "{access-token}"
}
```

4. After connecting to the NUGU server, request voice recognition.

```
if let epdFile = Bundle.main.url(forResource: "skt_epd_model", withExtension: "set options = ASROptions(initiator: .user, endPointing: .client(epdFile: epoclient.asrAgent.startRecognition(options: options)
}
```

# Learn more

# **Sample Application**

You can also learn how to use the main features of NUGU SDK through the sample app in the Github Repository of NUGU SDK for iOS.

### nugu-developers/nugu-ios

NUGU SDK for iOS. Contribute to nugu-developers/nugu-ios development by creating an account on GitHub.

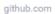

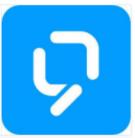

# Components

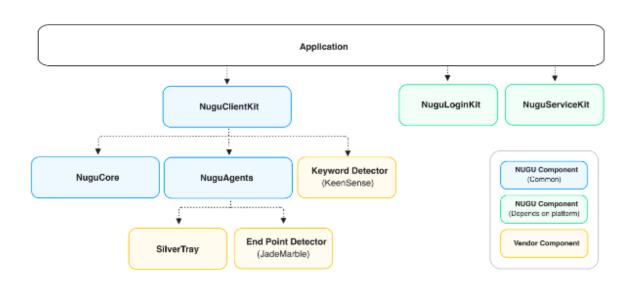

# **Components list**

(i)

NuguCore and NuguAgents Framework must be included for development using NUGU SDK for iOS.

- NUGU Component (Common)
  - NuguCore: Provides the basic implementation of the components necessary to use the NUGU service.
  - o NuguAgents: Provides the necessary capability agent when configuring NUGU SDK.
  - NuguClientKit: Provides the function to help easily develop NUGU services.
  - KeenSense: Provides the function to detect keywords of NUGU.
  - o JadeMarble: Provides the function to detect the beginning and end of the speech.
- NUGU Component (Depends on platform)
  - NuguLoginKit: Provides the function to help OAuth authentication for using the NUGU service.
  - NuguServiceKit: Provides WebView for setting Play of the NUGU service.
- Vendor Component
  - SilverTray: Provides a player to play the encoded data stream.
  - NattyLog: Provides a function to help output logs for debugging. (You can refer to and use it directly in iOS Application or Framework.)
- External Framework

 RxSwift: NUGU SDK is used internally for asynchronous processing, etc. (All interfaces of NUGU SDK for iOS are provided regardless of RxSwift.)

# **Github**

# **NUGU & Vendor Components**

| Name                                                                                                 | Address                                           |  |
|----------------------------------------------------------------------------------------------------|---------------------------------------------------|--|
| NuguCore<br>NuguAgents<br>NuguClientKit<br>NuguLoginKit<br>NuguServiceKit<br>KeenSense<br>JadeMarble | https://github.com/nugu-developers/nugu-ios       |  |
| NattyLog                                                                                             | https://github.com/nugu-developers/natty-log-ios  |  |
| SilverTray                                                                                           | https://github.com/nugu-developers/keen-sense-ios |  |
| External                                                                                             |                                                   |  |
| Name                                                                                                 | Address                                           |  |
| RxSwift                                                                                              | https://github.com/ReactiveX/RxSwift              |  |

# CocoaPods

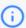

NUGU iOS SDK supports the CocoaPods for dependency management. For more information, please refer to https://cocoapods.org.

Each component of the NUGU SDK for iOS can add dependency management through the CocoaPods. When reconfiguring components, you can simply add dependency management to suit your needs.

```
Podfile

1 target 'your_application' do
2 pod 'NuguCore'
3 pod 'NuguAgents'
4 pod 'NuguClientKit'
5 pod 'NuguLoginKit'
6 pod 'NuguServiceKit'
7 pod 'KeenSense'
8 pod 'JadeMarble'
9 pod 'NattyLog'
10 pod 'SilverTray'
11 end
```

# Test environment setup

# Introducing how to change your test environment (server address).

The addresses for evaluation and testing are as follows.

- For evaluation: review-dggprc.sktnugu.com
- For testing: test-dggprc.sktnugu.com

Before using the Nugu service (initialization stage would be appropriate), change the value of NuguServerInfo.resourceServerAddress

```
NuguCentralManager.swift

private init() {

NuguServerInfo.resourceServerAddress = "https://review-dghttp.sktnugu.com"

}
```

# **Android**

To facilitate using NUGU services in the Android environment, we provide you with NUGU SDK for Android.

# **Characteristics**

- The main functions are interchangeable and can be easily customized according to different characteristics.
- Easy to apply on existing applications by minimizing the use of external libraries
- Easy to expand to other platforms by clearly separating platform-independent modules from platform-dependent modules.

# **Supported OS version**

NUGU SDK for Android supports Android Lollipop(5.0) or higher.

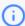

Works on Android KitKat(4.4) as well, but you must set it to use TLS v1.2.

# How to start

# **Step 1: Minimum requirements**

• Supported on Android 5.0 (API level 21) or higher.

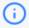

Works on Android 4.4 (API level 19) as well, but you must set it to use TLS v1.2.

# **Step 2: Installing NUGU SDK**

# Adding repositories

You can add the repositories to your project's build.gradle.

```
repositories {
    maven {
        url "https://nexus.nugu.co.kr/repository/maven-public/"
     }
}
```

# **Adding dependencies**

In your application module's build.gradle, add the following dependencies to use the entire library. (See <a href="here">here</a> for dependencies on the entire library)

```
dependencies {
    // Nugu Android Helper
    implementation "com.skt.nugu.sdk:nugu-android-helper:${latestVersion}"
    // Nugu Android UX Kit
    implementation "com.skt.nugu.sdk:nugu-ux-kit:${latestVersion}"
    // Nugu Android Login Kit
    implementation "com.skt.nugu.sdk:nugu-login-kit:${latestVersion}"
}
```

# **Step 3: Project settings**

# **Entering PoC information**

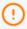

To create a NUGU PoC, the alliance via NUGU Developers is required. You can check more details in the NUGU SDK introduction.

To verify the issued PoC information, go to the NUGU SDK PoC list and check the Client ID, Client Secret and Redirect URI information.

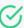

To prevent URL Scheme collisions between apps using NUGU SDK, we recommend you to set the Redirect URI to nugu.user.{clientid}://auth.

### Adding information to resources and manifests

Enter the clientID information in the AndroidManifest.xml of the application.

Add *nugu\_redirect\_scheme, nugu\_redirect\_host* to the strings.xml file. For example, if the redirectUri is **"example://sample"**, add it as follows.

```
1 <string name="nugu_redirect_scheme">example</string>
2 <string name="nugu_redirect_host">sample</string>
```

# Setting the voice recognition model file

### **Download**

Download the voice recognition model file from the NUGU SDK PoC list.

# **Setting apps permissions**

Add the required permissions below to AndroidManifest.xml.

```
1 <uses-permission android:name="android.permission.RECORD_AUDIO"/>
2 <uses-permission android:name="android.permission.INTERNET"/>
```

The android.permission.RECORD\_AUDIO permission added to the Manifest must be obtained by requesting additionally at runtime.

# **Step 4: Using NUGU**

# **Adding NUGU login**

OAuth 2.0 authentication is required to use the NUGU service. You can check more details in Authentication.

### Login information settings

Set clientSecret issued by developers and unique identifier for each device (deviceUniqueId).

```
private val authClient by lazy {
    // Configure Nugu OAuth Options
    val options = NuguOAuthOptions.Builder()
        .clientSecret("{your-client-secret}")
        .deviceUniqueId("{your-device-uniqueId}")
        .build()
    NuguOAuth.getClient(options)
}
```

You can manage the clientSecret carefully so that it does not leak out.

### Login via in-app browser

After calling loginByInAppbrowser(), you can get the authentication result through NuguOAuthInterface.OnLoginListener.

### Login information update

If you already have an issued refresh-token, you can update your login information without an in-app browser.

# **Using NUGU voice recognition**

After you log in, you can use all the functions of NUGU. Here is a simple way to start voice recognition using the NuguAndroidClient class provided by the SDK to facilitate using all the functions of NUGU.

1. Define the AuthDelegate to delegate authentication information processing.

```
val authDelegate = NuguOAuth.create(context)
```

2. Create a default AudioProvider to be used for voice recognition.

```
// AudioSourceManager : Base Implementation Class for AudioProvider
// AudioRecordSourceFactory : Provided by SDK that uses Android's AudioRecord as a source
val audioProvider = AudioSourceManager(AudioRecordSourceFactory())
```

3. Create the EndPointDetector to be used for voice recognition. Enter the path of the model file received above as an argument.

```
val endPointDetector = EndPointDetector(EPD_MODEL_FILE_PATH)
```

4. Finally, create NuguAndroidClient and start voice recognition. You can get the result of voice recognition through each listener.

```
val client = NuguAndroidClient.Builder(
context,  // Android Context
authDelegate,
audioProvider
).endPointDetector(endPointDetector).build()

client.asrAgent?.addOnResultListener(...)
client.asrAgent?.addOnStateChangeListener(...)
client.asrAgent?.startRecognition()
```

# Learn more

### Download the SDK source code

You can download the source code of NUGU SDK for Android via the Github address below.

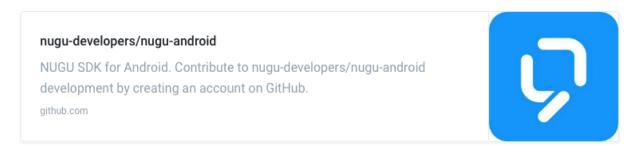

# Components

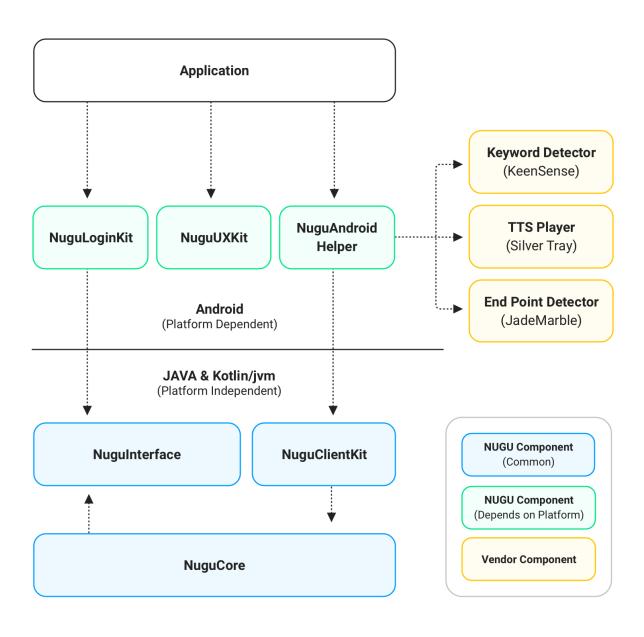

# **Components list**

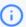

In order to carry out development through NUGU SDK for Android, NuguCore and NuguInterface must be included.

- NUGU Component (Common)
  - NuguCore : Provides basic implementation of the components necessary to use NUGU service.
  - Nugulnterface : Provides interfaces and data types for essential elements that make up NUGU SDK.
  - o NuguAgent : Provides the necessary capability agent required to configure NUGU SDK.
  - NuguClientKit: Provides the functions to help you easily develop NUGU services.
- NUGU Component (Depends on platform)
  - NuguAndroidHelper: Provides the functions to help you easily develop NUGU services on the Android platform.
  - NuguUXKit: Provides UX elements that comply with NUGU's design guide.
  - NuguLoginKit: Provides the functions to help logging in NUGU.
  - NuguServiceKit: Provides WebView for setting Play of NUGU service.
- Vendor Component
  - KeenSense: Library that provides keyword recognition function.
  - JadeMarble: Library that provides the start/end recognition function of speech.
  - SilverTray: Player dedicated to NUGU service for TTS speech.

# **Github**

### **NUGU**

| Name         | Address                                         |  |
|--------------|-------------------------------------------------|--|
| nugu-android | https://github.com/nugu-developers/nugu-android |  |
|              |                                                 |  |

# **Download**

You can add all the components of NUGU SDK for Android separately.

```
dependencies {
    implementation "com.skt.nugu.sdk:nugu-core:${nugu_latestVersion}"
    implementation "com.skt.nugu.sdk:nugu-interface:${nugu_latestVersion}"
    implementation "com.skt.nugu.sdk:nugu-agent:${nugu_latestVersion}"
    implementation "com.skt.nugu.sdk:nugu-client-kit:${nugu_latestVersion}"
    implementation "com.skt.nugu.sdk:nugu-android-helper:${nugu_latestVersion}"
    implementation "com.skt.nugu.sdk:nugu-ux-kit:${nugu_latestVersion}"
    implementation "com.skt.nugu.sdk:nugu-login-kit:${nugu_latestVersion}"
    implementation "com.skt.nugu.sdk:nugu-service-kit:${nugu_latestVersion}"
    implementation "com.skt.nugu:keensense:${keensense_latestVersion}"
    implementation "com.skt.nugu:keensense:${jademarble_latestVersion}"
    implementation "com.skt.nugu:silvertray:${silvertray_latestVersion}"
    implementation "com.skt.nugu:silvertray:${silvertray_latestVersion}"
}
```

# Test environment setup

# You can change the test environment using the NuguAndroidClient class provided by the SDK as follows.

- 1. Create GrpcTransportFactory in transportFactory.
- Using the builder of NuguServerInfo, set the KeepConnection value to false. Change the address of DeviceGW value to suit your environment. The addresses for evaluation and testing are as follows.
  - For evaluation : review-dggprc.sktnugu.com
  - o For testing: test-dggprc.sktnugu.com

```
val transport = GrpcTransportFactory(
    NuguServerInfo.Builder()
    .keepConnection(false)
    .deviceGW("review-dggprc.sktnugu.com")
    .build()
    )
```

3. Finally, create the NuguAndroidClient and all setup is done.

```
import com.skt.nugu.sdk.client.port.transport.grpc2.GrpcTransportFactory
import com.skt.nugu.sdk.client.port.transport.grpc2.NuguServerInfo

// Create NuguAndroidClient
client = NuguAndroidClient.Builder(
context,
NuguOAuth.create(context),
audioSourceManager
).transportFactory(transport)
build()
```

# Linux

To facilitate using NUGU services in the Linux environment, we provide you with NUGU SDK for Linux.

# **Characteristics**

- You can easily install it since it is distributed in the deb package (Debian Package).
- As SDK itself supports plug-in structure, easy porting is possible according to the device's characteristics. (Basic plug-ins such as GStreamer, PortAudio, and Opus decoder are provided.)
- It is implemented based on GMainloop, so you can easily develop event-driven applications.

# **Supported Linux distributions**

NUGU SDK for Linux supports Ubuntu Linux.

- Version
  - o Xenial (16.04)
  - o Bionic (18.04)
- CPU Architecture
  - o 64bit x86 (amd64)
  - o arm (armhf, arm64)
- If the active Linux is the Debian-based Linux (deb package can be installed), NUGU SDK for Linux can be installed.

However, it does not support any distributions other than Ubuntu.

# How to start

# **Step 1: Checking the minimum requirements**

• Ubuntu xenial (16.04)

# **Step 2: Installing NUGU SDK**

NUGU SDK for Linux is distributed through PPA (https://launchpad.net) provided by Ubuntu so that you can easily download the package (\*.deb) files required for installation.

# **Adding PPA**

You can add PPA to your system with the command below.

```
Ubuntu Debian

1 sudo add-apt-repository ppa:nugulinux/sdk
2 sudo apt-get update
```

### Debian

Depending on the version of Debian you are using, you need to add the Bionic or Xenial PPA address of the NUGU SDK.

```
# When the version is Buster

$ sudo vi /etc/apt/sources.list.d/nugu.list

deb http://ppa.launchpad.net/nugulinux/sdk/ubuntu bionic main

# When the version is Stretch

$ sudo vi /etc/apt/sources.list.d/nugu.list

deb http://ppa.launchpad.net/nugulinux/sdk/ubuntu xenial main
```

Now, install the authentication key for NUGU SDK PPA

```
1 sudo apt-key adv --keyserver 'hkp://keyserver.ubuntu.com:80' --recv-key 5DE93
2 sudo apt-get update
```

# **Package Installation**

NUGU SDK for Linux is composed of the following packages.

| Package                     | Description                                                                        |
|-----------------------------|------------------------------------------------------------------------------------|
| libnugu                     | Packages required for NUGU SDK operation - shared library (*.so.{version} files)   |
| libnugu-plugins-<br>default | Built-in package of plug-in collection (gstreamer.so, opus.so, portaudio.so, etc.) |
| libnugu-dev                 | Packages required for Build - Header files, pkg-config (nugu.pc) and libnugu.so    |
| libnugu-examples            | Example program package - Console-based example program, OAuth2 client examples    |

You can install them on your system with the command below.

sudo apt-get install libnugu libnugu-plugins-default libnugu-dev libnugu-examples

# **Step 3: Project settings**

# **Entering PoC information**

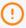

In order to create the NUGU PoC, the alliance through NUGU Developers is required. You can check more details in the NUGU SDK introduction.

To verify the issued PoC information, go to the NUGU SDK PoC list and check the Client ID, Client Secret and Redirect URI information.

# Setting the voice recognition model file

### **Download**

Download the voice recognition model file from the NUGU SDK PoC list.

### **Settings**

When the download is completed, after creating an arbitrary directory on the Linux device, just copy it with the file name as below.

- nugu\_model\_wakeup\_net.raw Model file used for keyword detection (1/2)
- nugu\_model\_wakeup\_search.raw Model file used for keyword detection (2/2)
- nugu\_model\_epd.raw Model file used for VAD (Voice Activity Detection)

# Implementation of OAuth2 client

Unlike iOS and Android, NUGU SDK for Linux does not provide authentication-related functions due to the following reasons.

- Most of the Linux-based products do not have a display, so they require user authentication using separate interlocking applications.
- Unlike other platforms, there are various GUI frameworks, so it is difficult to provide a standardized authentication UI in SDK.

However, a separate web-based OAuth2 client example written in Python is provided on the NUGU SDK for Linux Github below to facilitate certification testing.

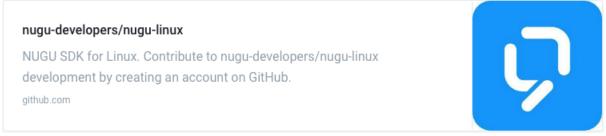

NUGU SDK for Linux OAuth2 client python sample

# **Step 4: Using NUGU**

# **Using GMainLoop**

NUGU SDK for Linux adopts the event loop provided by glib so that you can develop applications in an event-driven way. Accordingly, you must write the main() codes in the following structure.

```
#include <glib.h>

int main(int argc, char *argv[])

{
    GMainLoop *loop;

    /* Create event loop */
    loop = g_main_loop_new (NULL, FALSE);

    /* Register user's initialization code (nugu sdk code, etc.) /* Create event loop */

    /* Start event loop */
    g_main_loop_run (loop);

    /* Cancel event loop */
    g_main_loop_unref (loop);

    return 0;
}
```

# **Using NUGU voice recognition**

To request voice recognition, you need to write the following codes.

1. Include the header file (nugu\_client.hh) in 'include' and set to use the NuguClientKit namespace.

```
#include <interface/nugu_client.hh>

using namespace NuguClientKit;
```

2. Create NuguClient object, and set OAuth2 access-token and voice recognition model file.

```
1 NuguClient* nugu_client = new NuguClient());
2 nugu_client->setAccessToken("...");
3 nugu_client->setConfig(NuguConfig::Key::MODEL_PATH, "/home/work/model");
```

3. In order to use the voice recognition function, add ASR Capability and request NUGU service connection.

You can check the full code on the wiki below on Github.

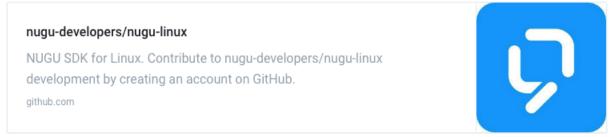

NUGU SDK for Linux Wiki - Create your first application

### Build

The NUGU SDK for Linux provides the pkg-config file to facilitate configuring your build settings. Accordingly, you can run the build command using nugu.pc as shown below.

```
$ g++ -std=c++11 hello.cc `pkg-config --cflags --libs nugu` -o hello 🗀
```

### Learn more

### Download the SDK source code

You can download the full source code of NUGU SDK for Linux via the Github address below.

### nugu-developers/nugu-linux

NUGU SDK for Linux. Contribute to nugu-developers/nugu-linux development by creating an account on GitHub.

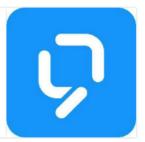

NUGU SDK for Linux Github repository

# Components

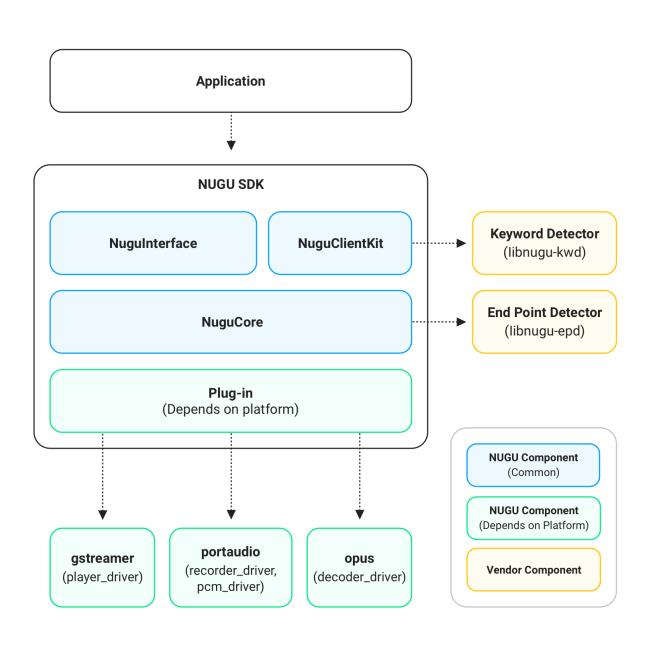

# **Components list**

- NUGU Component (Common)
  - o NuguClientKit: Provides the function to help you easily develop NUGU services.
  - o Nugulnterface: Provides an API to easily control Capability.
  - NuguCore : Provides the components required to develop NUGU service.
- NUGU Component (Depends on platform)

- o Plug-in: Provides the API to implement media drivers according to the device's characteristics.
- o gstreamer: Offers a media playback function through gstreamer using player\_driver provided by plug-in.
- o portaudio : Offers voice data input/output through portaudio using recorder\_driver and pcm\_driver provided by plug-in.
- o pus: Decodes the opus codec using the decoder\_deriver provided by plug-in.
- Vendor Component
  - o libnugu-kwd: Provides a function to detect keywords of NUGU.
  - o libnugu-epd: Provides the function to detect the beginning and end of the speech.

# **Dependencies list**

NUGU SDK for Linux uses the following external libraries, and is automatically installed on the system due to dependency when installing SDK.

| Name                    | License                                                      |
|-------------------------|--------------------------------------------------------------|
| PortAudio               | MIT                                                          |
| Alsa                    | LGPL                                                         |
| Opus                    | BSD                                                          |
| GStreamer               | LGPL                                                         |
| GLib                    | LGPL                                                         |
| SSL                     | Apache v2 (>=3.0.0), dual OpenSSL and SSLeay license(<3.0.0) |
| zlib                    | zlib                                                         |
| NUGU Keyword detector   | Apache v2                                                    |
| NUGU End point detector | Apache v2                                                    |

And the following external open sources are included in NUGU SDK for Linux when built.

| Name    | Address                                            | License           |
|---------|----------------------------------------------------|-------------------|
| libcurl | https://github.com/curl/curl.git                   | MIT style license |
| nghttp2 | https://github.com/nghttp2/nghttp2.git             | MIT               |
| jsoncpp | https://github.com/open-source-parsers/jsoncpp.git | MIT               |

# SDK UX Guide

| Here are the articles in this section: |             |
|----------------------------------------|-------------|
| NUGU devices                           | Boot screen |
|                                        |             |
| Voice Chrome                           | NUGU Inside |
|                                        |             |
| Error handling                         |             |

# **NUGU Devices**

The following guide describes the operations according to the status of the device equipped with NUGU, physical buttons on offer, lights, and sounds.

# **Device status**

The status of the device equipped with NUGU is as follows.

| Device status                | Description                                                                                                    |  |
|------------------------------|----------------------------------------------------------------------------------------------------|--|
| Mute                         | The device's sound is not output.  When muted, prompt, sound or beeping sounds are output as a volume level 0.  However, when alert-type notifications (alarm ringing, timer ringing, notification ringing, phone ringing) are executed, they will run at their original volume, even in the mute status. |  |
| Microphone<br>On/Off         | The voice recognition microphone of the NUGU unit is turned off, and in this state, you cannot wake up the agent by voice.                                                                                                    |  |
| Night mode                   | In order to conserve power, the screen brightness is minimized on units with a display.                                                                                                    |  |
| Screen On/Off                | In devices with a display, the screen is on or off.                                                                                                    |  |
| Mood light On/Off            | In a device with lighting function, the light is turned on or off.                                                                                                    |  |
| Not connected to the network | The device is not connected to the network. In this state, a prompt is provided to inform you that the network is not connected immediately upon wake-up.                                                                                                    |  |

### **Initial device state**

The initial state of the NUGU device is as follows. Microphone on / Wi-Fi on / Bluetooth off / Volume unmute / Mood light off

# **Buttons**

The physical buttons provided by the NUGU device are as follows. Depending on the device, some buttons may not be provided, while on other devices additional ones may be provided.

| Buttons type             | Functions                                                                                                    |
|--------------------------|----------------------------------------------------------------------------------------------------|
| Wake up button           | <ul> <li>It makes a listening-passive status, just like saying a wake-up word.</li> <li>Press the wake-up button while the microphone is off to turn on the microphone and change to a passive-listening status. Once the microphone is turned on, this status is maintained.</li> </ul>                                                                                   |
| Microphone<br>button     | <ul> <li>It turns the device's microphone on or off.</li> <li>The device does not wake up even when saying a wake-up word, while the microphone is off (microphone off).</li> </ul>                                                                                                    |
| Volume adjusting buttons | <ul> <li>Each button is provided to increase and decrease the volume. Each press of the button increases or decreases the volume.</li> <li>Press the button longer to continuously increase or decrease the volume.</li> <li>When this button is operated, sound feedback is provided so that a user can know the extent of the increase or decrease in volume.</li> </ul> |
| Mute button              | It mutes or unmutes the device.                                                                                                    |
| Bluetooth button         | It pairs or unpairs with other devices via Bluetooth.                                                                                                    |

- The frequently used buttons are placed on the top of the device to facilitate pressing them.
- Buttons corresponding to each other (e.g., volume up and volume down buttons) are placed nearby so that a user can easily recognize their location.
- When pressing a button, a sound or LED notifies you that the button has been pressed.
- You can press a button longer, or use a combination of two or more buttons to run the functions.
   This method of operation is difficult for users to recognize and use, so we recommend you to use it when providing a function that is not used frequently or should not be executed easily.

# Lighting

Lighting can be used to provide feedback on the current status and results of a user's requests.

The lighting colors used by each NUGU device model and their meaning are as follows.

| Operating status                  | NU100            | NU110                                   | NU200           | Meaning                                                   |
|-----------------------------------|------------------|-----------------------------------------|-----------------|-----------------------------------------------------------|
| Power On/Off                      | Emerald<br>Green | Default<br>White                        | White           | Light is displayed when the device is turned on or off    |
| Listening<br>status               | Emerald<br>Green | Sky blue                                | Sky Blue        | Listening to what a user is saying                        |
| Speaking status                   | Blue             | Intersection of ocean blue and sky blue | Blue            | NUGU is speaking                                          |
| Wi-Fi<br>connecting               | Yellow Green     | Intersection of lime and green          | Yellow<br>Green | Connecting to a wireless network                          |
| Wi-Fi<br>connection<br>Successful | Blue             | Lime                                    | Yellow<br>Green | Wi-Fi connection succeeded                                |
| Wi-Fi<br>connection<br>failed     | Pink             | Intersection of red and orange          | Pink            | Wi-Fi connection failed                                   |
| Caution /<br>Failure              | Pink             | Intersection of red and orange          | Pink            | Failed to fulfill a user request, or a retry is required. |
| System error                      | Red              | Intersection of red and orange          | Red             | There is an error or the device cannot be used.           |
| Firmware update                   | Purple           | Purple                                  | Purple          | NUGU is being updated.                                    |
|                                   |                  |                                         |                 |                                                           |

# Sound

Feedback sound means a beep or sound and not a voice. By providing a specific feedback sound set for each situation, it allows a user to recognize the status and actions without a voice description. The feedback can be classified into 1) basic feedback sound, which is used to notify the overall status, and 2) service feedback sound, which is related to a specific service operation.

# 1) Basic Feedback Sound

### Power On completed (Boot complete)

Provides a sound when the power is turned on and ready for use.

### Playing conditions

### On/Off settings

Immediately before Welcome Prompt (after booting is completed)

- No On/Off setting; provides a sound all the time
- · Can be set for each device

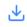

bootcomplete\_3800ms.ogg - 47KB

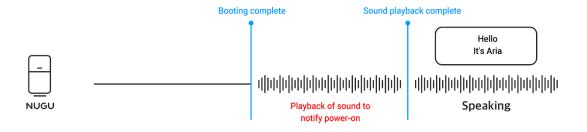

### Wake-up effect (Wake up success)

On entering the listening status by saying the wake-up word, a beep sound is produced. When you press the wake-up button without saying the wake-up word, or when it enters the listening status (slot-filling) immediately after the speaking status to receive the required entities, you will also hear the beep sound.

# When wake up is successful • The application provides On/Off settings. • Default setting is On • Can be set for each device Wake-up feedback sound start\_listening\_500ms-1.wav-89KB

# When saying wake-up word

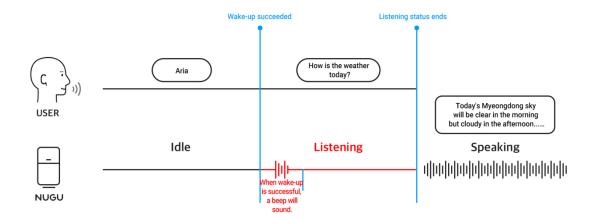

### For slot-filling

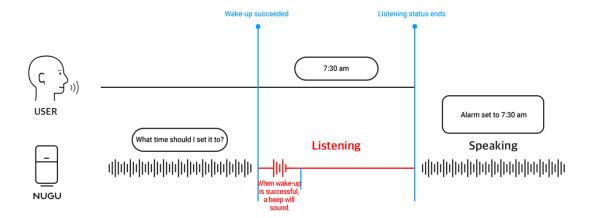

### Recognition completion sound (End listen)

When a user's speech is completed in the listening status and the listening status ends, a beep will sound. It is not provided when sending text commands from NUGU App.

Playing conditions

On/Off settings

When speech is successfully recognized after wake up

• The application provides On/Off settings.
• Can be set for each device

✓ Sound indicating that recognition is complete

end\_listening\_500ms.wav - 96KB

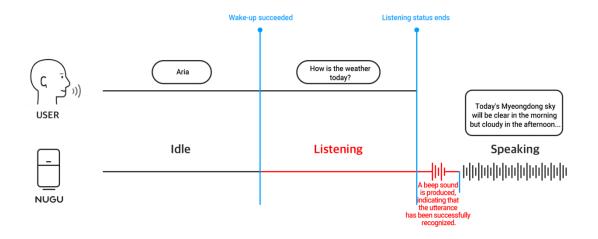

### Response fail

When a user's speech is not recognized and it cannot work properly, a beep sound indicating a response failure is played.

### Playing conditions

### • When recognizing noise

- When recognizing 1 syllable speech (Some 1 syllable words can be managed and recognized with a white list)
- When processing blacklisted speech as OOD
- In the case of a timeout due to no user speech in the listening status entered by pressing the wake-up button
- In the case of a timeout due to no user speech in the listening status for slot-filling
- · When the listening status is released by pressing the wake-up button

### On/Off settings

- App provides On/Off settings
- Default setting is On
- · Can be set for each device

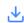

Response failure sound

responsefail\_500ms (1).wav - 95KB

Noise / Saying 1-syllable word / Saying blacklisted word

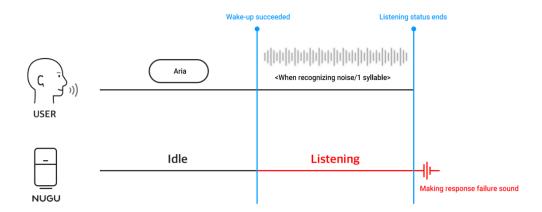

# Timeout in the listening status for slot-filling

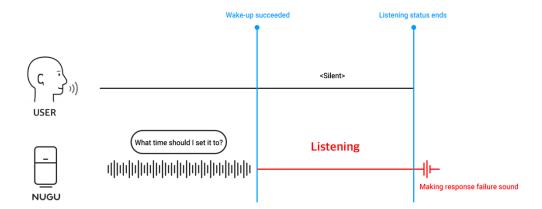

### Power off

When you press the power button to turn off the power, it provides a sound to notify you that the power will turn off.

| Playing conditions         | On/Off settings                                                                                        |  |
|----------------------------|----------------------------------------------------------------------------------------------------|--|
| When turning off the power | <ul><li>No On/Off settings; provides a sound all the time</li><li>Can be set for each device</li></ul> |  |
|                            |                                                                                                    |  |

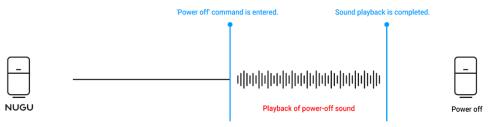

# 2) Service Feedback Sound

Service feedback sounds are used to make it easier for a user to recognize the actions of a specific service, or to convey emotions. When the service sound is played, the response feedback (End listen) is not played. The examples of service feedback applied to NUGU devices are as follows.

### Mood light control (Mood light On/Off)

The effect provided when the mood light is turned on or off by a user's speech. No sound is produced when turning the mood light on or off using a hardware button.

| Playing conditions                                 | Actions by a user's speech             | Actions by hardware button operations  |
|----------------------------------------------------|----------------------------------------|----------------------------------------|
| When the mood light is on (Including color change) | Playback of mood light control sound O | Playback of mood light control sound X |
| When the mood light is off                         | Playback of mood light control sound O | Playback of mood light control sound X |

### **Volume control (Volume Up/Down)**

The feedback sounds provided when turning the volume up/down. After adjusting the volume, the sound allows a user to perceive the changed volume level. During the playback of a track or prompt, the volume control feedback sound is not provided because the volume level can be perceived by the track/prompt being played. If the volume level is changed to 0, you will not hear the volume control feedback sound because it is still muted. This is a normal operation. You can also hear the feedback sound even when adjusting the volume using hardware buttons.

| User's speech                | Actions by a user's speech                  | Actions by hardware button operations       |
|------------------------------|---------------------------------------------|---------------------------------------------|
| When turning up the volume   | Playback of volume control feedback sound O | Playback of volume control feedback sound O |
| When turning down the volume | Playback of volume control feedback sound O | Playback of volume control feedback sound O |

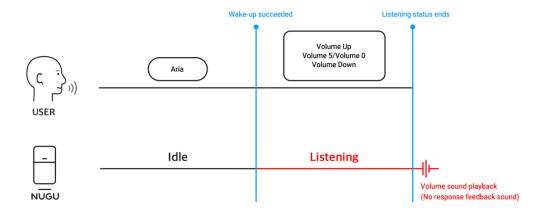

# Boot screen

This screen is displayed until booting is completed after turning on the device.

The boot screen is animated with the NUGU logo and graphic elements.

The aspect ratio and logo should be displayed in the same proportions

**NUGU** Logo Display

Animation

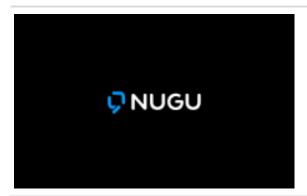

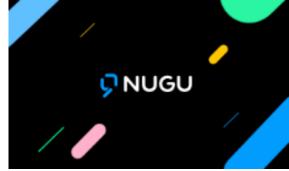

## Voice Chrome

Devices with a screen should express NUGU Voice Chrome.

NUGU Voice Chrome expresses the statuses related to NUGU voice operations (such as receiving user's voice input and outputting NUGU voice) with buttons, graphics, colors and motion. You can also use LEDs to add display functionality (besides Voice Chrome).

## **NUGU Voice Chrome colors**

| Color     | RGB                   | CMYK         | Pantone |
|-----------|-----------------------|--------------|---------|
| NUGU Blue | 0,158, 255 (#009DFF)  | 85, 21, 0, 0 | 2925C   |
| Green     | 0, 230, 136 (#00E688) | 48, 0, 45, 0 | 2412C   |
|           |                       |              |         |

#### **NUGU Voice Chrome status**

NUGU Voice Chrome is expressed differently depending on the status.

The idle status uses '**NUGU Voice Button'** and the remaining statuses are expressed by graphic animation.

The status graphic is referred to as 'Chrome Indicator.'

For devices equipped with a wake-up button, the NUGU Voice Button may not be exposed.

| Status            | Operations | Description                                 |
|-------------------|------------|---------------------------------------------|
| Idle              | 9          | Standby status available for wake up        |
| Listening-Passive | •          | Standby status for user speech input        |
| Listening-Active  |            | Status where a user is inputting the speech |
| Processing        |            | Status to analyze input user speech         |
| Speaking          | •          | TTS response status for information/action  |

#### [Description of operations]

- When a user says the wake-up word or presses the NUGU Voice Button and the client enters the **User speech input standby mode**, the **Listening-Passive** action is played.
- The Listening-Passive action is played repeatedly until the user starts actual verbal input.
- When the user's actual voice starts to be input and the client enters the user speech inputting status, the Listening-Active action is played repeatedly until the user's voice input is finished.
- When the user input is finished and the client enters the status of analyzing the input user speech, the processing operation is repeatedly played until a response is output or the result screen is displayed.
- Speaking operation is played repeatedly from the beginning of the response to the end while the NUGU Voice Chrome Window of continuous conversation is maintained. It does not need to be provided for general TTS response.
- When the work for a user's request is completed, the client enters the **Idle** status.

#### **NUGU Voice Button**

The NUGU Voice Button indicates the standby status for voice input. You can select one of the BLUE / WHITE color types.

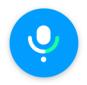

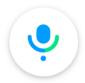

(Left) BLUE / (Right) WHITE

It is applied to the idle state and we recommend you to use either **FAB** (Floating Action Button) or **Button** type. (FAB and Button have a difference in elevation value.)

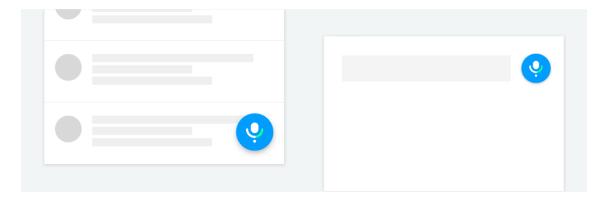

(1) FAB / (2) Button

The use and operation according to FAB and Button are defined as follows.

- When the NUGU Voice Button and the contents of the lower layer are overlapped, **use FAB** (the bottom right of the screen is recommended).
- When the NUGU Voice Button has an independent area without overlapping contents, **use the Button** ('next to the search box' is recommended).

#### **FAB**

(1) When you press **FAB** to wake up the Voice Scroll, the FAB button disappears.

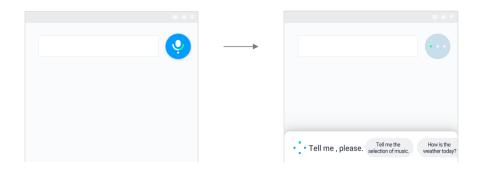

(1-1) **FAB** may be exposed or not, depending on the scroll direction.

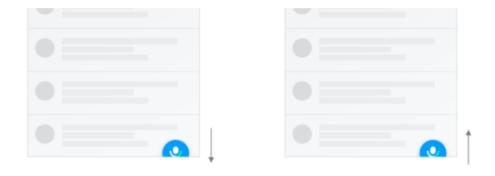

(Left) Scroll down / (Right) Scroll up (applicable to devices with vertical scroll)

#### **Button**

(2) When you press the **Button** to wake up Voice Chrome, the state changes to the Toggle Button.

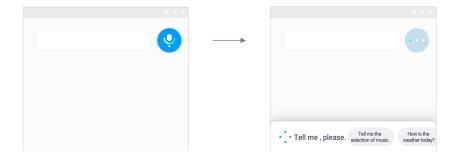

In the Toggle Button, a dot animation is applied to the container with transparency.

#### **NUGU Voice Chrome Window**

When you run Voice Chrome, NUGU Voice Chrome Window is activated. Voice Chrome is the top layer and is located in the lower area of the screen. You can select and apply either Light or Dark Theme types.

Light Theme Dark Theme

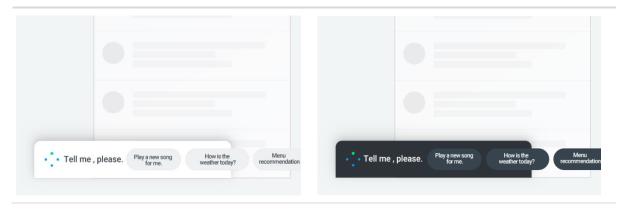

There are two actions to close the Voice Chrome Window. It is recommended to let the Voice Chrome Window be closed by touching the App screen area.

- When touching the app screen area, the Voice Chrome is closed and the action button on the screen is executed.
- Android back key can be closed at any stage.

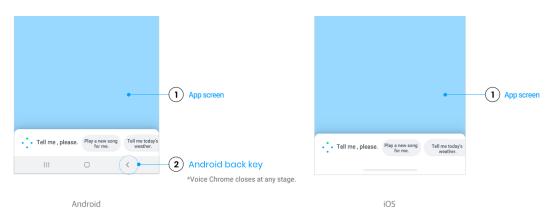

(1) Closing the app screen works in the Listening-Passive/Listening-Active stage. (Processing does not have a closing action)

## **NUGU Inside**

#### **NUGU** inside mark

The NUGU inside mark is an important brand element that directly indicates that NUGU's technology has been used.

You need to understand the characteristics of the applied media and environment to ensure that the NUGU inside mark is properly displayed on representations such as print media.

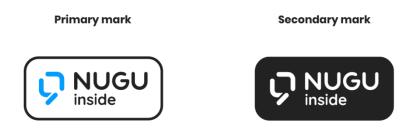

The minimum space requirement is applied with a margin equal to the width of the mark's NUGU symbol

The minimum mark size must adhere to a height of 1.2 millimeters for printed materials and to a height of 30 pixels for display on screen.

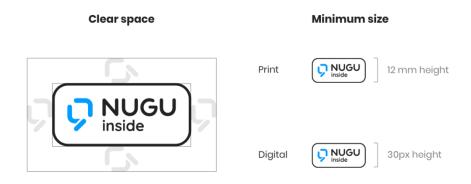

#### **NUGU** inside color

| Color     | RGB                    | CMYK           | Pantone |
|-----------|------------------------|----------------|---------|
| NUGU Blue | 0,158, 255 (#009DFF)   | 85, 21, 0, 0   | 2925C   |
| Black     | 34, 34, 34 (#222222)   | 75, 68, 67, 90 |         |
| White     | 255, 255, 255 (#FFFFF) | 0, 0, 0, 0     |         |
|           |                        |                |         |

## **NUGU** inside background color

The NUGU inside mark can be used as a positive or negative color depending on the contrast of the background color. If a dark background and NUGU blue color are used as the background, the inside mark must be used as a negative.

The background of the NUGU inside should be applied according to the devices, products, materials, etc., and one of the combinations below must be used.

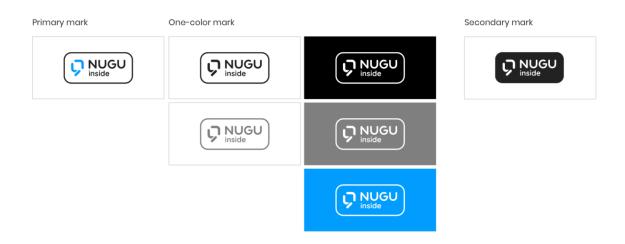

Mark applicable according to the background color

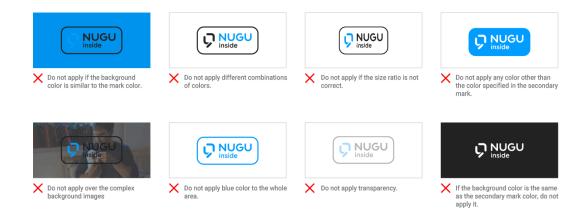

Examples of misuse

## Rules for applying NUGU inside

## **Brand logo combination type**

In this combination of the service brand logo and the NUGU inside mark, the mark is located on the right or bottom of the brand logo, and is used with the same spacing as in the example.

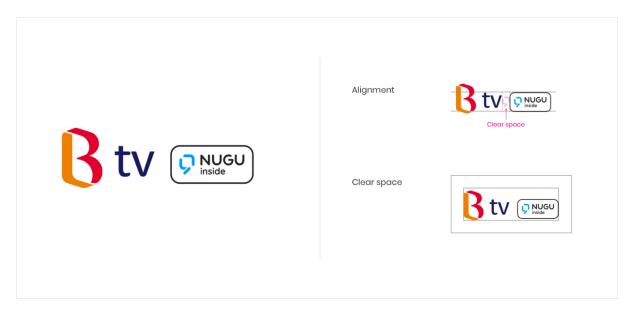

Horizontal combination type

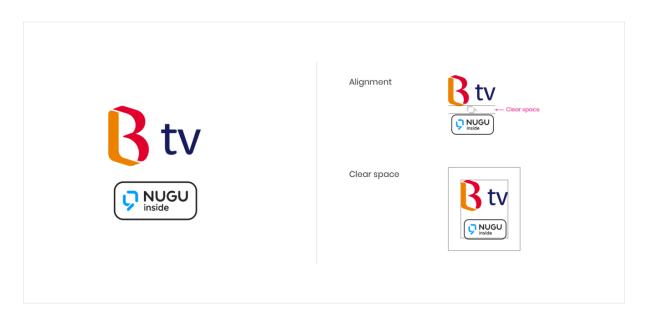

Vertical combination type

## When applied to devices

When applied to the device, you need to adhere to the minimum size of the mark and the specified color and background.

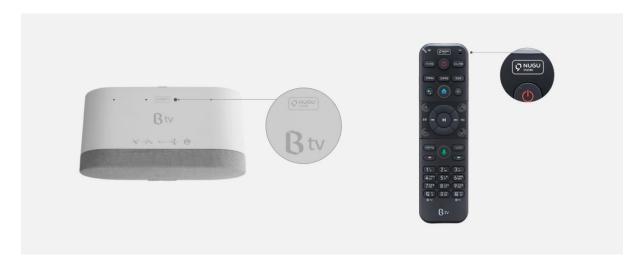

## **NUGU** inside text display

If the name "NUGU inside" appears in the body text or in a relevant sentence, the mark is not used. For product/service brand combination types, only the brand name must be displayed.

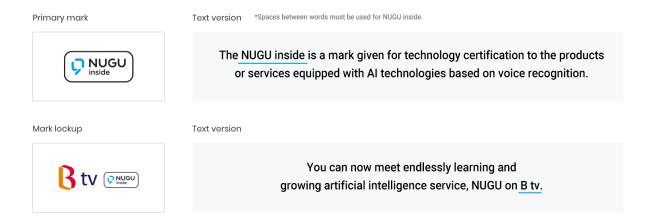

# Error handling

If the connection to NUGU service fails, a connection error notification stored in the device is displayed as follows.

| Error situation                                                                          | Error message                                                                                | Audio file name         |
|------------------------------------------------------------------------------------------|----------------------------------------------------------------------------------------------|-------------------------|
| Device G/W connection error (Network unavailable)                                        | Unable to connect to the Internet. Please check your device's Internet connection.           | device_GW_error_00<br>1 |
| Device G/W connection error (Cannot access due to gateway/authentication server failure) | You cannot connect to NUGU service. Please tell me again.                                    | device_GW_error_00<br>2 |
| Device G/W authentication error(Access token authentication error)                       | You cannot connect to NUGU service. Please change the connection information of your device. | device_GW_error_00      |
| No response after request to Device G/W (timeout)                                        | The connection with NUGU service is unstable. Please tell me again.                          | device_GW_error_00<br>4 |
| Request to Device G/W is not processed.                                                  | Currently, the connection to NUGU service is unstable. Please try again in a few seconds.    | device_GW_error_00<br>5 |
| TTS linkage failure in Device<br>G/W                                                     | There was a problem during NUGU service. Please tell me again.                               | device_GW_error_00<br>6 |
| PR linkage failure in Device G/W                                                         | There was a problem during NUGU service. Please tell me again.                               | device_GW_error_00<br>6 |
|                                                                                          |                                                                                              |                         |

error-message.zip - 1MB

# Related information

| Here are the articles in this section: |                                                            |
|----------------------------------------|------------------------------------------------------------|
| NUGU conversation status               | Layer policy                                               |
| Icon registration                      | Unit supported by the <b>UNIT</b> tag in the speech option |

## NUGU conversation status

## **NUGU** conversation status

The status of NUGU conversation can be divided into four stages: idle, listening, processing, and responding. First, in the standby status (idle state) when a user says wake-up words (wake-up word) or presses [Wake-up] button, NUGU will be changed to the status that can accept the user's command (listening-passive). At this time, when a user starts speaking, it changes to the status of receiving the user's speech (listening-active) and when the user's speech ends, an action or answer to the command is performed through the steps (processing) of determining the appropriate action (responding). The basic flow of each status is as follows.

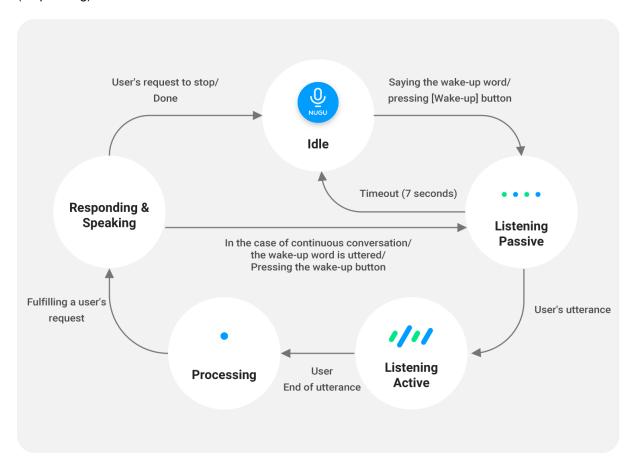

The definition of each status is as follows.

| Status                | Definition                                                                                                    |  |
|-----------------------|----------------------------------------------------------------------------------------------------|--|
| Idle                  | Standby status available for wake up                                                                                                    |  |
| Listening - Passive   | User speech input standby status                                                                                                    |  |
| Listening - Active    | Status in which a user is entering the speech                                                                                                    |  |
| Processing            | Status to analyze input user speech                                                                                                    |  |
| Responding - Speaking | Status that provides TTS for information or actions                                                                                                    |  |
| Responding - Playing  | Status of playing contents                                                                                                    |  |
| Responding - Error    | Status in which the action for the command spoken cannot be performed and the relevant feedback is provided It occurs.  Occurs instead of speaking status. |  |

Even if a user does not wake it up, there are cases in which NUGU wakes up by itself and performs actions; this is called an 'alert status' and can be classified as follows.

| Alert - Sound   | Sound notifications have been received and are being displayed (alarm, timer, incoming calls) |
|-----------------|-----------------------------------------------------------------------------------------------|
| Alert - Message | Status that a new notification message has been received                                      |
| Alert Status    | Definition                                                                                    |

When you press [Call] button in each status of NUGU, the changes in status are as follows:

| Current status                              | Change of status when pressing [Wake-up] button                                                                                                    |  |
|---------------------------------------------|----------------------------------------------------------------------------------------------------|--|
| Listening - Passive                         | The listening status is deactivated and returns to the idle status.                                                                                                    |  |
| Listening – Active                          | A user's speech is input until you press [Wake-up] button; after then, the mode enters the processing status.                                                                                                    |  |
| Alert - Message                             | Entering the speaking status that provides the received messages as a prompt                                                                                                    |  |
| Alert - Sound                               | Sound stops playing and the mode enters the listening-passive status.                                                                                                    |  |
| Responding – speaking<br>Responding – error | <ul> <li>The prompt stops and the mode enters the listening-passive status.</li> <li>When performing non-prompt actions (volume adjustment, playback, restart, etc.) for subsequent user speech, the action is run first and then the paused prompt is restarted from the beginning</li> <li>If a prompt is provided for a user's speech, the paused prompt will be ignored.</li> <li>When the speech is unrecognized due to one syllable words, noise, silence, etc., the prompts that were playing will be ignored.</li> </ul> |  |
| Responding - Playing                        | <ul> <li>Playing is paused and the mode enters the listening-passive status.</li> <li>After providing an action or prompt for the subsequent user speech, it returns to the playing status (the same applies when the speech is unrecognized such as one-syllable speech, noise, silence, etc.)</li> </ul>                                                                                                    |  |

# Layer policy

The actions performed by the NUGU service can be divided into several types (layer). When another type of action is executed while a specific type of action is being performed, the policy for the action method is called the NUGU layer policy.

The definition of NUGU service layer is as follows.

| Layer type  | Definition                                                         |
|-------------|--------------------------------------------------------------------|
| Call        | The call is connected to the other party                           |
| Alert       | Alarm sounds / Timer sounds / Notification sounds are being played |
| Information | Information is being provided to TTS                               |
| Media       | Media (music, etc.) is being played by streaming                   |

The action policies of each layer are as follows.

- If another command is spoken during call action, call status is maintained.
- If another command is spoken during the alert action, a new action is executed after the alert is ended.
- If another command is spoken during the info. action, a new action is executed after the info. Is ended
- If another command is spoken during media action, you must execute a new action in the media pause status to resume the media.

# Icon registration

#### Icon image to be registered

## 

We recommend you to register a square image of 512px X 512px with a full image background. The text inside the icon should maintain a margin of at least 80 px on the top/bottom/left/right.

#### Icon image actually displayed

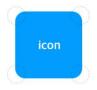

The outline of the registered image is automatically masked(Mask)as round before it is displayed.

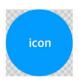

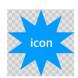

When registering an image (png file) with a transparent background, you must adjust the size so that the image fills up the background (required).

The text inside the icon should maintain a margin of at least 80 px on the top/bottom/left/right.

# Unit supported by the UNIT tag in the speech option

Among the speech option tags in the sentence, the units supported in the text reading> reading unit tag are as follows. (Using speech option)

| Reading method             | Unit                    |
|----------------------------|-------------------------|
| Gallon                     | gal                     |
| Light-year                 | ly                      |
| Gram                       | g                       |
| Grams per mole             | g/mol                   |
| Grams per cubic centimeter | g/cm³ g/cm^3            |
| Gray                       | Gy <b>Gy</b>            |
| Gigabyte                   | GB GB gigabyte          |
| Gigabit                    | Gb gigabit Gbit         |
| Gigapascal                 | GPa GPa                 |
| Gigahertz                  | GHz Gllz                |
| Nanometer                  | nm nm                   |
| Nanovolt                   | nV <b>nV</b>            |
| Nanoampere                 | nA <b>nA</b>            |
| Nanowatt                   | nW <b>nW</b>            |
| Nanosecond                 | ns ns                   |
| Nanofarad                  | nF <b>nF</b>            |
| Knot                       | kn                      |
| Dollar                     | \$ \$                   |
| Deciliter                  | dl dℓ                   |
| Decimeter                  | dm                      |
| Decibel                    | dB dB                   |
| Deca                       | da                      |
| Degree                     | ° 0                     |
| Degrees Celsius            | ${\mathbb C}$           |
| Radian                     | rad rad                 |
| Radian per second          | <sup>rad</sup> /s rad/s |
| Radian per second square   | rad/_                   |
| Degrees Celsius            | ${\mathbb C}$           |
| Lumen                      | lm                      |
|                            |                         |

| Lux                       | lx                                  |
|---------------------------|-------------------------------------|
| Liter                     | 1 <b>l</b>                          |
| Microgram                 | μg μg                               |
| Microliter                | $\mu \mathcal{U} = \mu \mathcal{U}$ |
| Micrometer                |                                     |
| Microvolt                 | μm μm                               |
|                           | μν μν                               |
| Microampere<br>Microwatt  | μΑ μΑ                               |
|                           | <i>μ</i> W μW                       |
| Microsecond               | μs μs                               |
| Microfarad                | μF μ <b>F</b>                       |
| Miles per hour            | mph                                 |
| Mach                      | M Ma                                |
| Megabyte                  | MB MB                               |
| Megavolt                  | mV MV                               |
| Megabit per second        | Mbit/s                              |
| Megaohm                   | MΩ                                  |
| Megawatt                  | MW MVV                              |
| Megawatt hour             | MWh                                 |
| Megapascal                | MPa MPa                             |
| Megahertz                 | MHz MHz                             |
| Mole                      | mol <b>mol</b>                      |
| Meter                     | m                                   |
| Meters per minute         | m/min                               |
| Meters per second         | m/s m/s                             |
| Meters per second squared | m/s² m/s^2                          |
| Milligram                 | mg mg                               |
| Milliliter                | ml mℓ                               |
| Millimeter                | mm nn                               |
| Millivolt                 | mV mV                               |
| Milliampere               | mA mA                               |
| Milliwatt                 | mW <b>mW</b>                        |
| Millisecond               | ms ms                               |
| Bar                       | bar bar                             |
| Byte                      | byte                                |
| Becquerel                 | Bq <b>Bq</b>                        |
| Volt                      | V                                   |
| Bit                       | bit                                 |
| Bits per second           | bit/s                               |
| Вох                       | box boxes                           |
|                           |                                     |

| Cubic meter            | m³ <b>m^3</b> |
|------------------------|---------------|
| Cubic millimeter       |               |
|                        | mm³           |
| Cubic centimeter       | cm³ cm^3      |
| Cubic kilometer        | km³ km^3      |
| Cent                   | $\mathcal{C}$ |
| Centimeter             | cm cm         |
| Centimeters per second | cm/s          |
| Steradian              | Sr            |
| Sievert                | Sv <b>Sv</b>  |
| CC.                    | CC cc         |
| RPM                    | rpm           |
| Ampere                 | Α             |
| Yard                   | yd            |
| Yards per second       | yd/s          |
| N                      | ¥             |
| Ohm                    | Ω             |
| Ounce                  | OZ            |
| Ångstrom               | Å             |
| Watt                   | W             |
| Watt-hour              | Wh            |
| Weber                  | Wb Wb         |
| Inch                   | inch          |
| Square meter           | m² m² m^2     |
| Square millimeter      | mm² mm^2      |
| Square centimeter      | cm² cm² cm^2  |
| Square kilometer       | km² km² km^2  |
| Astronomical unit      | AU AU         |
| Candela                | cd <b>cd</b>  |
| Calorie                | cal cal       |
| Kelvin                 | k K           |
| Coulomb                | С             |
| Coulomb per kilogram   | ्रीkg C/kg    |
| Kilogram               | kg kg         |
| Kiloliter              | kl kℓ         |
| kilometer              | km km         |
| Kilometers per minute  | km/min km/m   |
| Kilometers per hour    | km/h          |
| Kilometers per second  | km/s          |
| Kilobyte               | kbyte kB KB   |
|                        |               |

| Kilovolt             | kV kV         |
|----------------------|---------------|
| Kiloampere           | kA <b>kA</b>  |
| Kiloohm              | kΩ            |
| Kilowatt             | kW kW         |
| Kilowatt hour        | kWh           |
| Kilocalorie          | kcal kcal     |
| Kilocalorie per mole | kcal/mol      |
| Kiloton              | kt kt         |
| Kilopascal           | kPa kPa       |
| Kilohertz            | kHz kllz      |
| Terabyte             | ТВ            |
| Terahertz            | THz Iliz      |
| Ton                  | t             |
| Parsec               | pc pcs        |
| Pascal               | Pa Pa         |
| Pound                | lb lbs        |
| Pound                | £ £           |
| Percent              | % %           |
| рН                   | pH pH         |
| Picovolt             | pV <b>pV</b>  |
| Picoampere           | pA <b>pA</b>  |
| Picowatt             | <b>W</b> q Wq |
| Picosecond           | <b>ps</b> ps  |
| Picofarad            | pF <b>pF</b>  |
| Feet                 | ft            |
| Feet per second      | ft/s          |
| ppb                  | ppb           |
| ppm                  | ppm PPM       |
| Hertz                | Hz Hz         |
| Hectare              | ha ha         |
| Hectopascal          | hPa na        |
| Fahrenheit           | °F            |
| Femtometer           | fm fm         |
|                      |               |

# Definition of terms

| Terms                | Definition                                                                                                    |
|----------------------|----------------------------------------------------------------------------------------------------|
| Play                 | Minimum unit of service of the NUGU Platform, which interacts with a user to understand his(her) intention, gives appropriate answers or executes commands                                                                                                    |
| NUGU play kit        | Tool that manages/requests evaluation of/distributes Play, and is provided along with the Play Builder, a tool that creates Play                                                                                                    |
| Play Builder         | Tool to create Play, which helps you create your own Play even if you are not a developer User Speech Model that understands a user's speech. Based on this, a complete Play is created by combining the actions that perform the functions.                                      |
| Intent               | Intent refers to a user's intention expressed to operate the functions of Play, and is an essential component of Play.                                                                                                    |
| Custom Intent        | Meaning intent created by the creator of Play.                                                                                                    |
| Built-in Intent      | Intent that was created and trained in the NUGU Platform in advance. Can be used in Action in the same way as Custom Intent.                                                                                                    |
| Entity               | Entity is an entity that refers to additional detailed information used when it is difficult to express the speech intention of a specific function only with Intent.                                                                                                    |
| Play call name       | The Play call name is the unique name that a user utters to wake up Play. When a user utters the Play call name, you can enter the session of the corresponding Play and use the functions of the Play. For more details, refer to 'Defining Call Names'.                         |
| Public Play          | Everyone can use this type of Play once it is distributed after evaluation. When Play is registered in the store (which is scheduled be released in the future), NUGU users can select it. Until the store is released, you can use it immediately without any selection process. |
| Private Play         | Play that can only be used by registered devices or invited users. For example, this type of Play can be used only within the company or only with family/friends. Registering specific devices or inviting only limited users can be set up in NUGU biz.                         |
| Backend proxy        | Refers to the server that calls the external server and delivers the information to the conversation manager (when it is necessary to generate a response by obtaining the necessary information from the external server).                                                       |
| Capability interface | Interface for controlling various functions of the device. In addition to the function to play the response, it can control audio playback, mood light control, volume control, etc.                                                                                              |
| NUGU Biz             | Tool that provides a function that allows the planner/developer who created the Play to manage it so that only specific devices (Shared device) or specific user groups (Enrolled User) can use the Play.                                                                         |
| ASR                  | Abbreviation for Auto Speech Recognition, which means speech recognition engine.                                                                                                    |
| NLU                  | Natural Language Understanding, which means natural language understanding engine.                                                                                                    |
| TTS                  | Text to Speech, which means voice synthesis engine.                                                                                                    |
| DM                   | Dialog Management, which means dialog processing engine                                                                                                    |
|                      |                                                                                                    |

| NUGU SDK | Software Development Kit that supports various devices or applications of affiliates to provide NUGU functions based on voice commands by interlocking with the NUGU platform |
|----------|----------------------------------------------------------------------------------------------------|
| Prompt   | Refers to the response message delivered to a user.                                                                                                    |